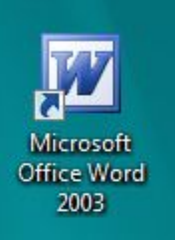

# **Текстовый процессор Microsoft Word**

*Прикладное программное обеспечение, используемое для создания и оформления текстовых документов*

- **1. Окно программы**
- **2. Операции с документами**
- **3. Работа с текстом**
- **4. Форматирование текста**
- **5. Оформление страниц документа**
- **6. Печать документов**
- **7. Вставка графических объектов**
- **8. Создание таблиц**

# **Окно программы**

- **• Типовой интерфейс окна**
- **• Работа с двумя документами**
- **• Работа с разными частями одного документа одновременно!**
- **• Добавление панели инструментов**
- **• Настройка панели инструментов**
- **• Режимы отображения документа**
- **• Строка состояния**

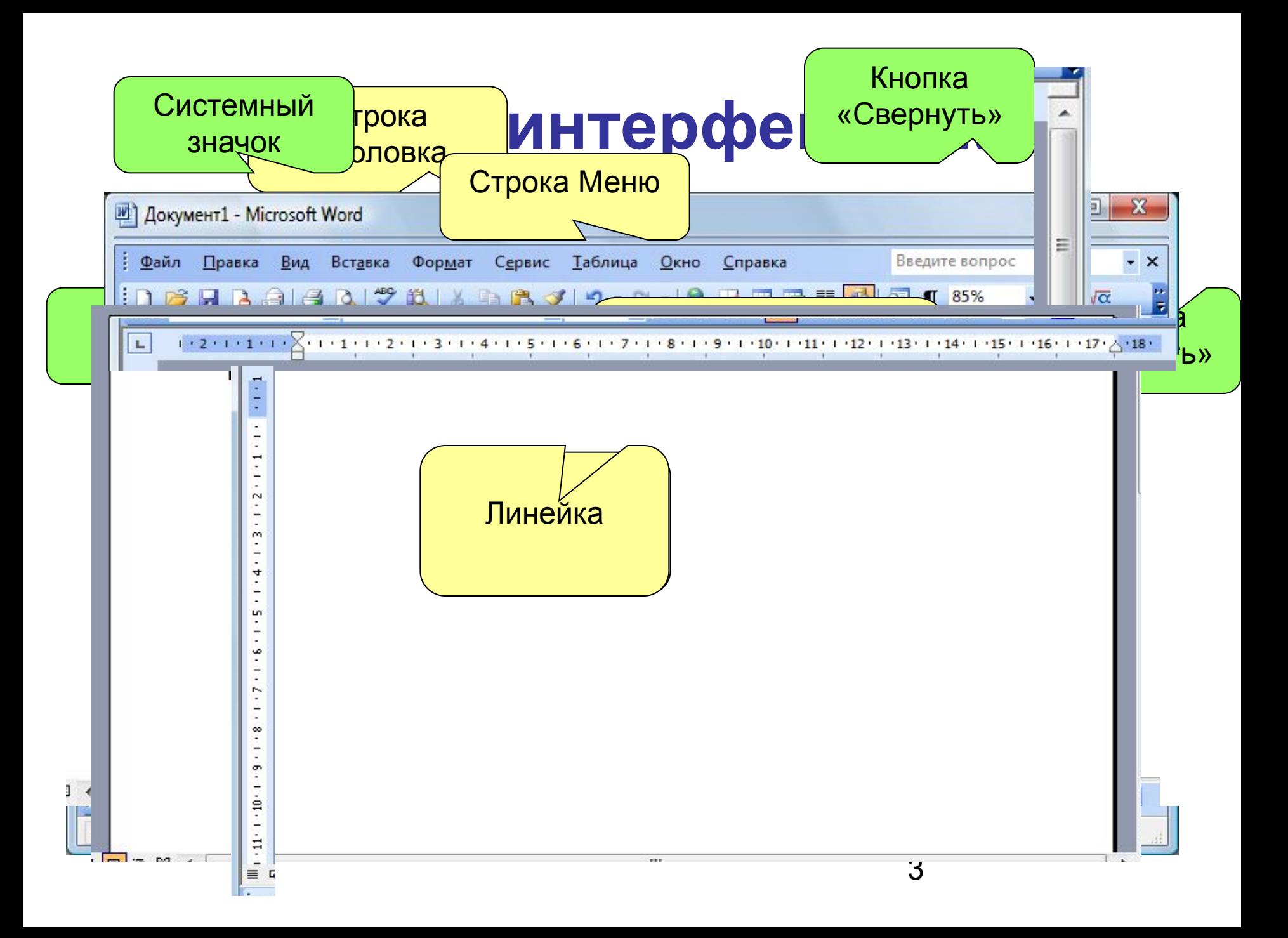

# **Работа с двумя документами**

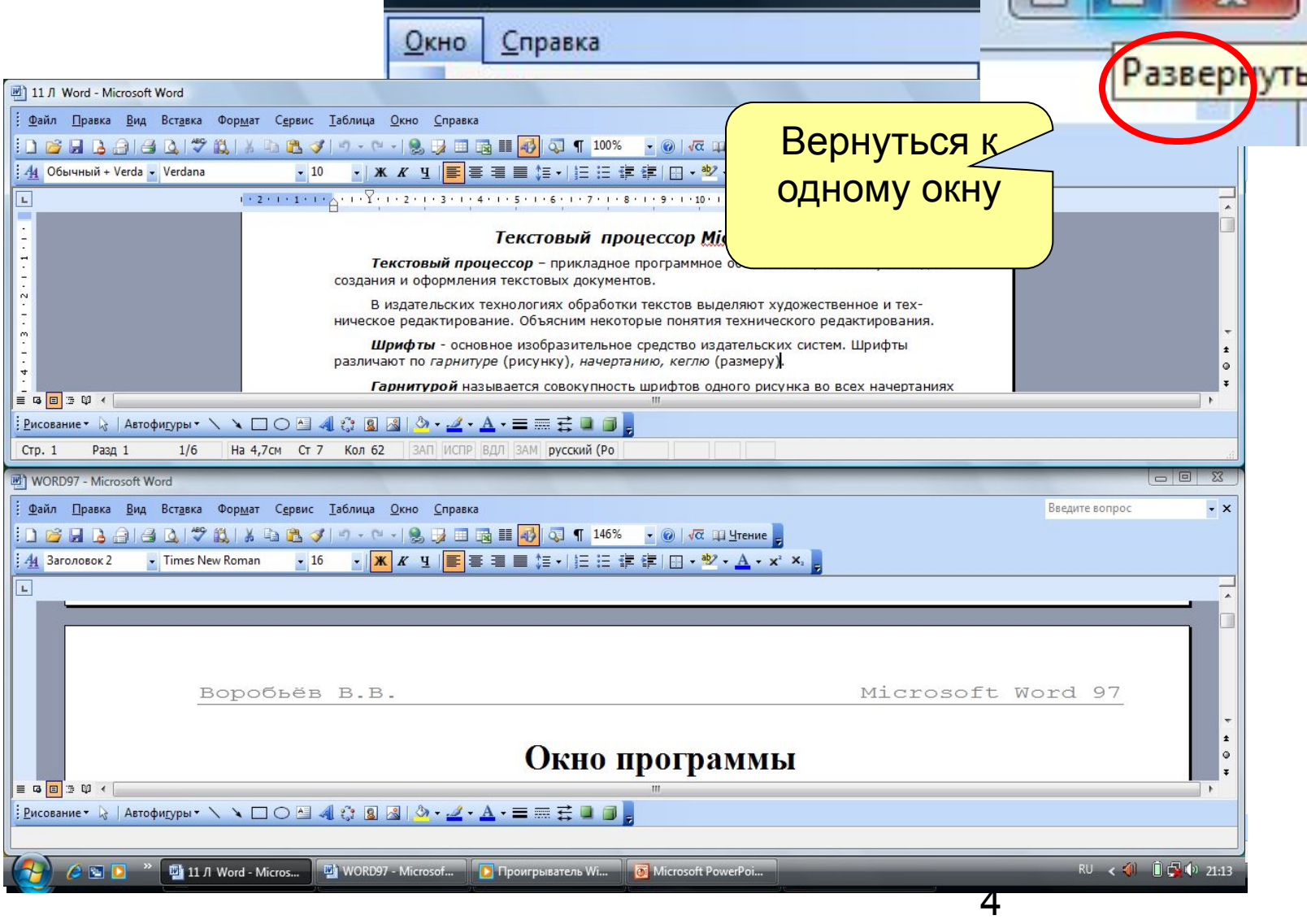

# **Работа двумя документами**

 $Q$ KHO Справка

Новое

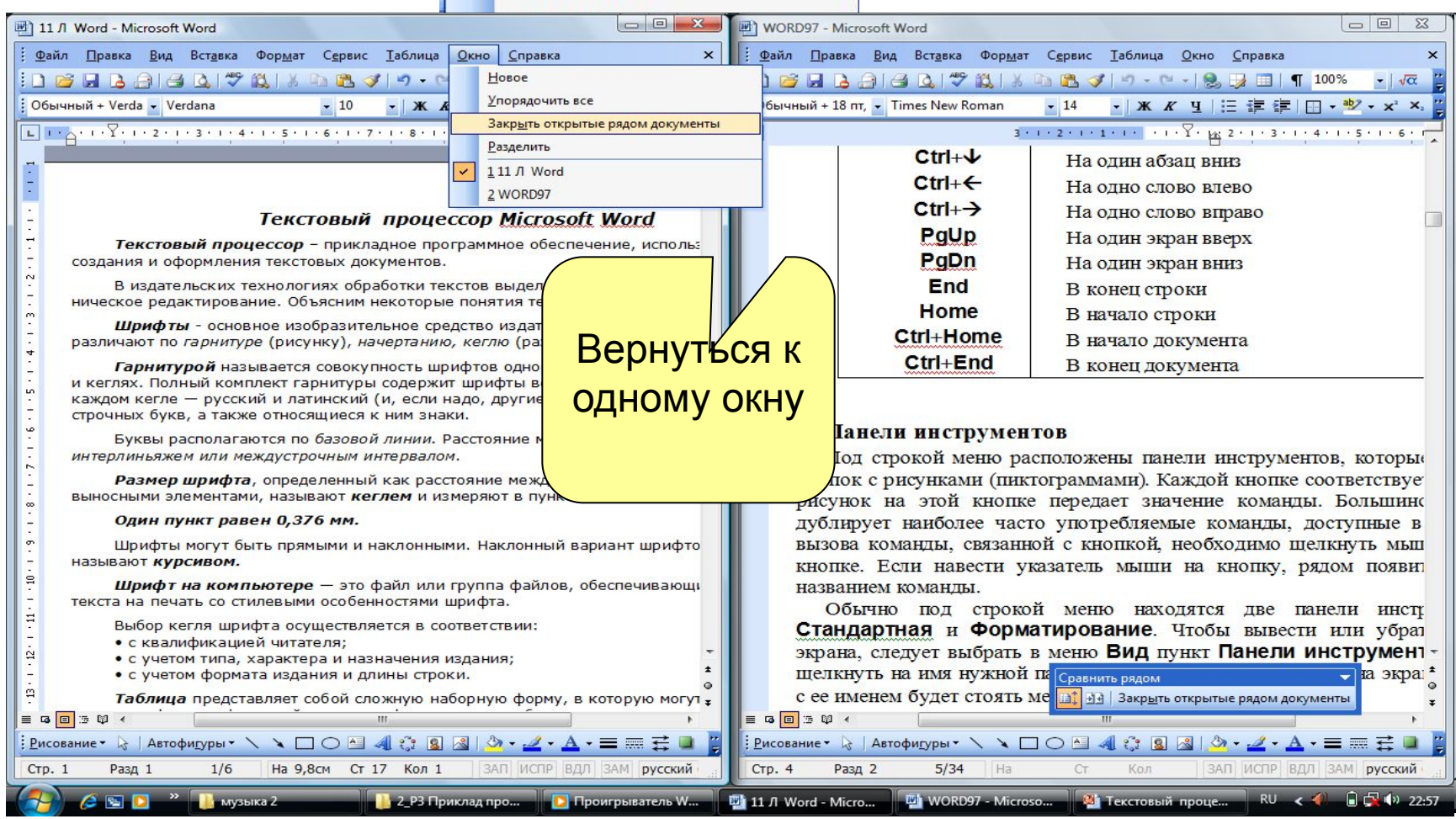

#### **Работа с разными частями одного**

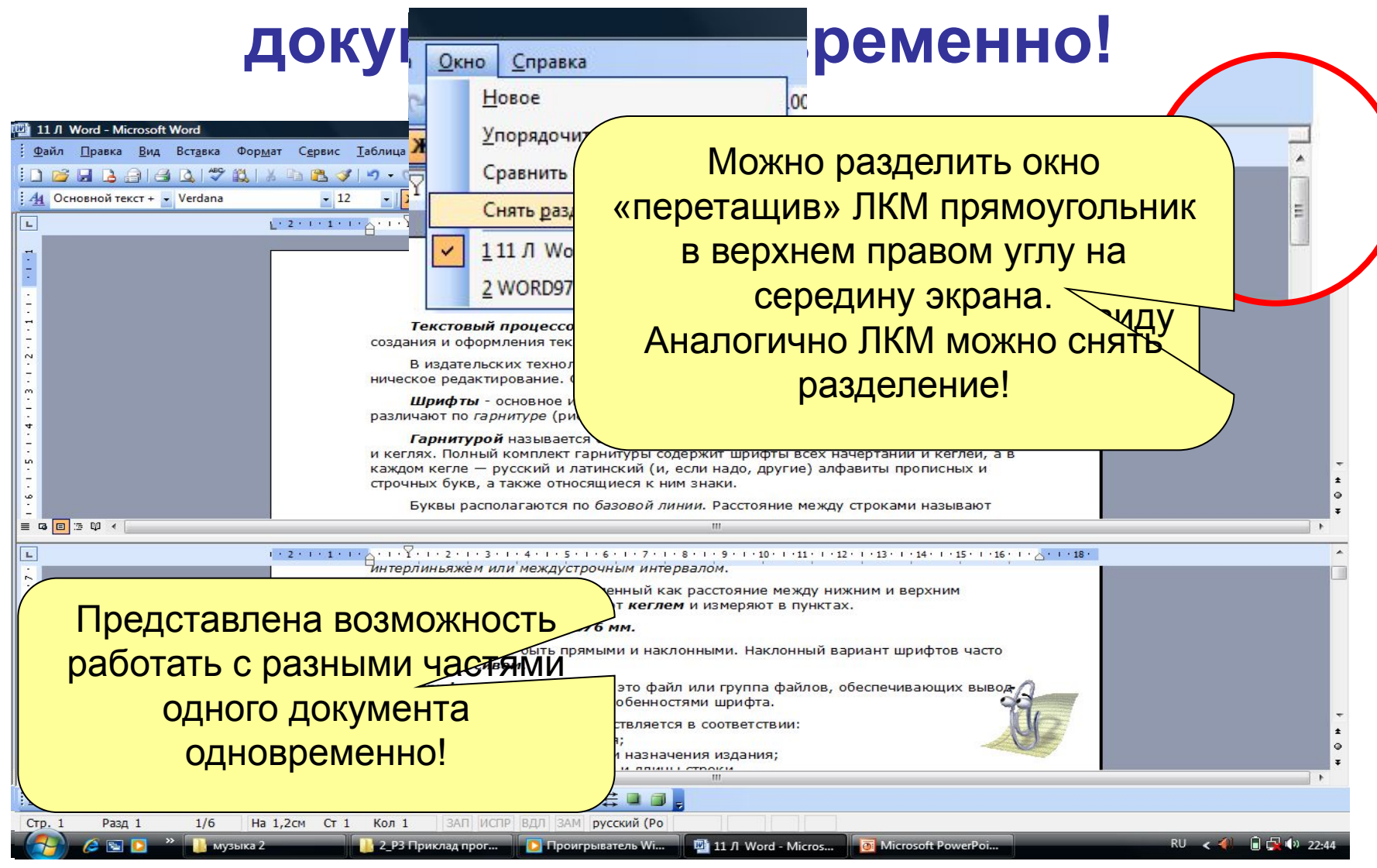

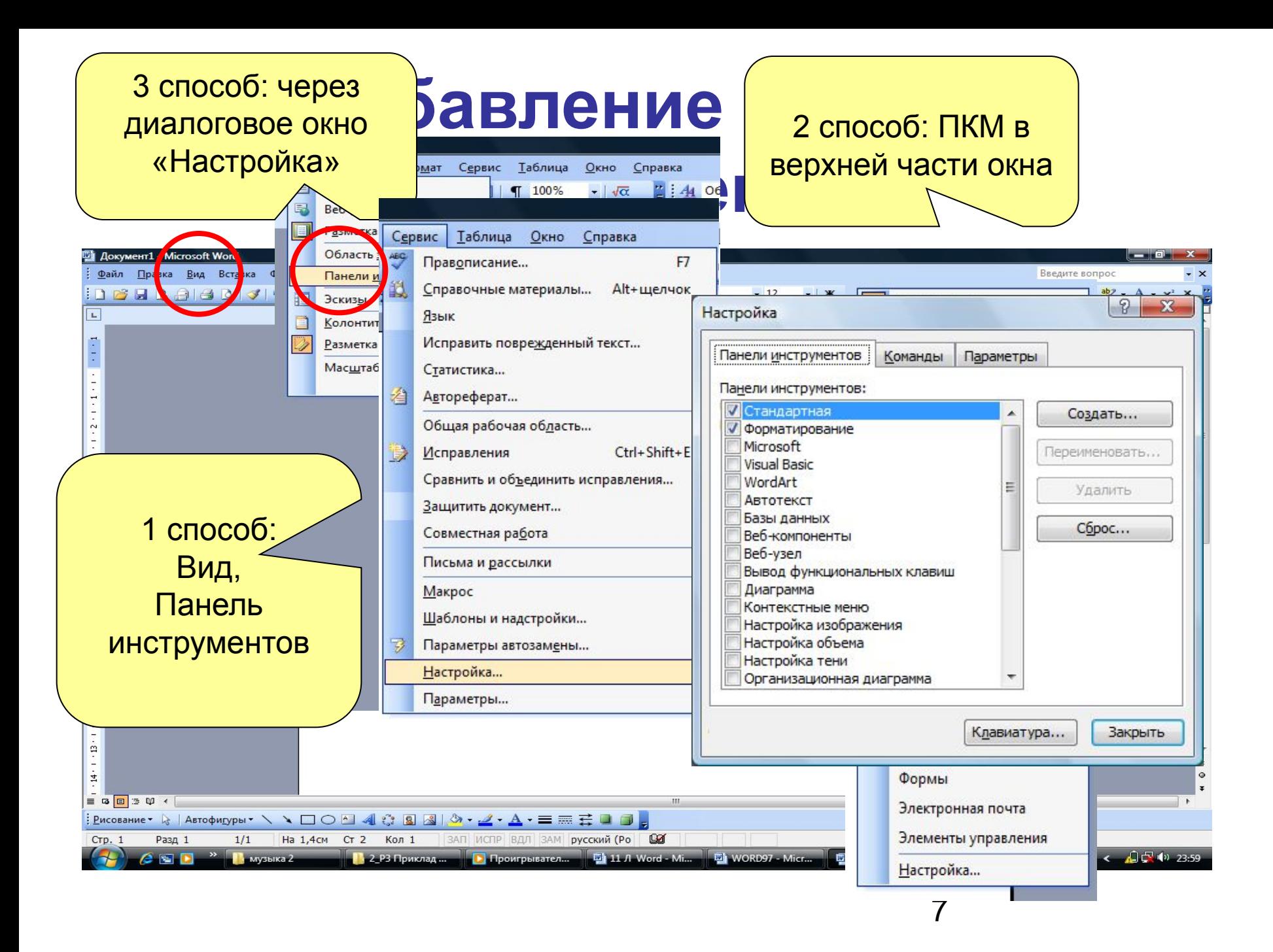

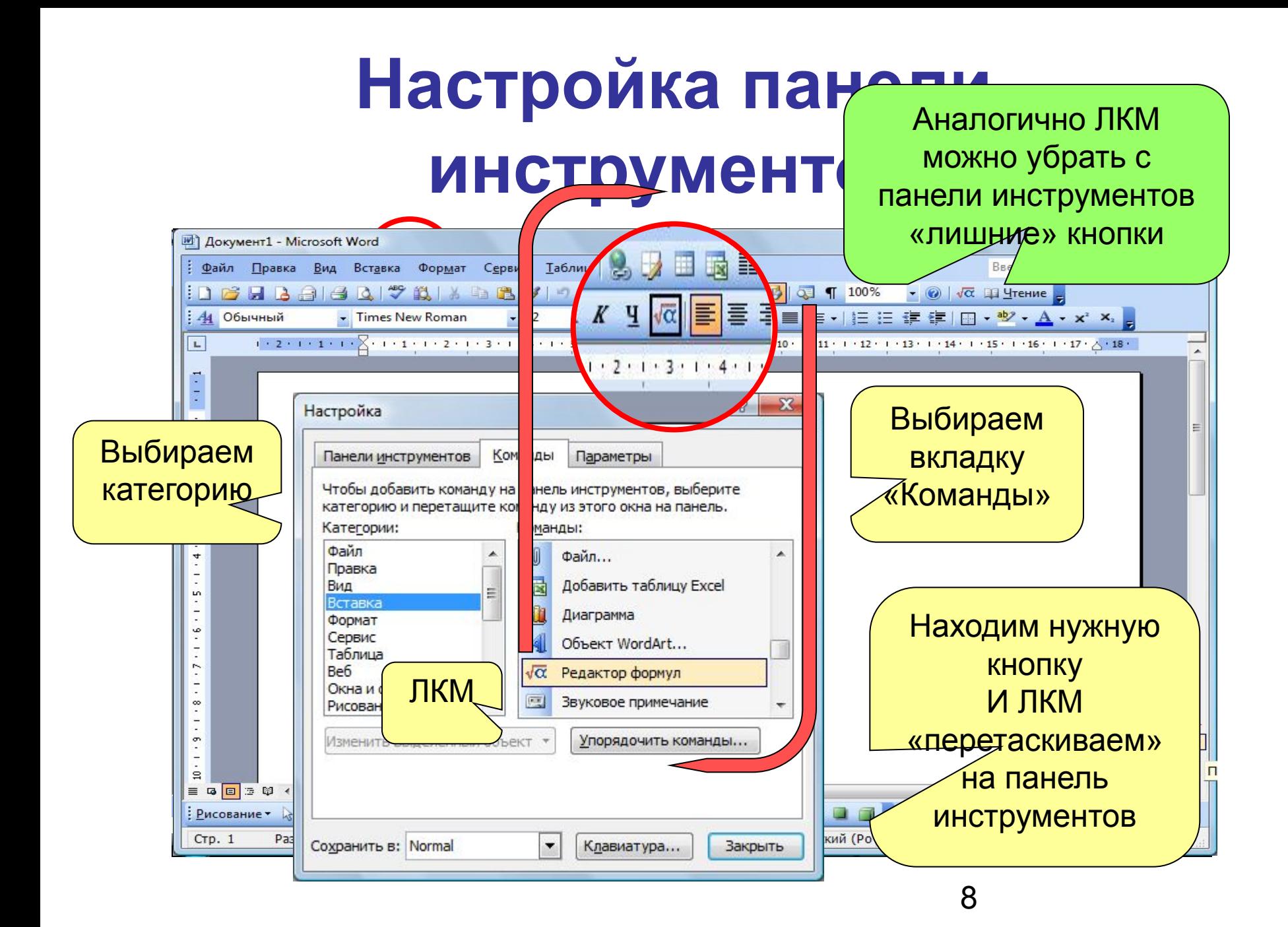

## **Режимы отображения**

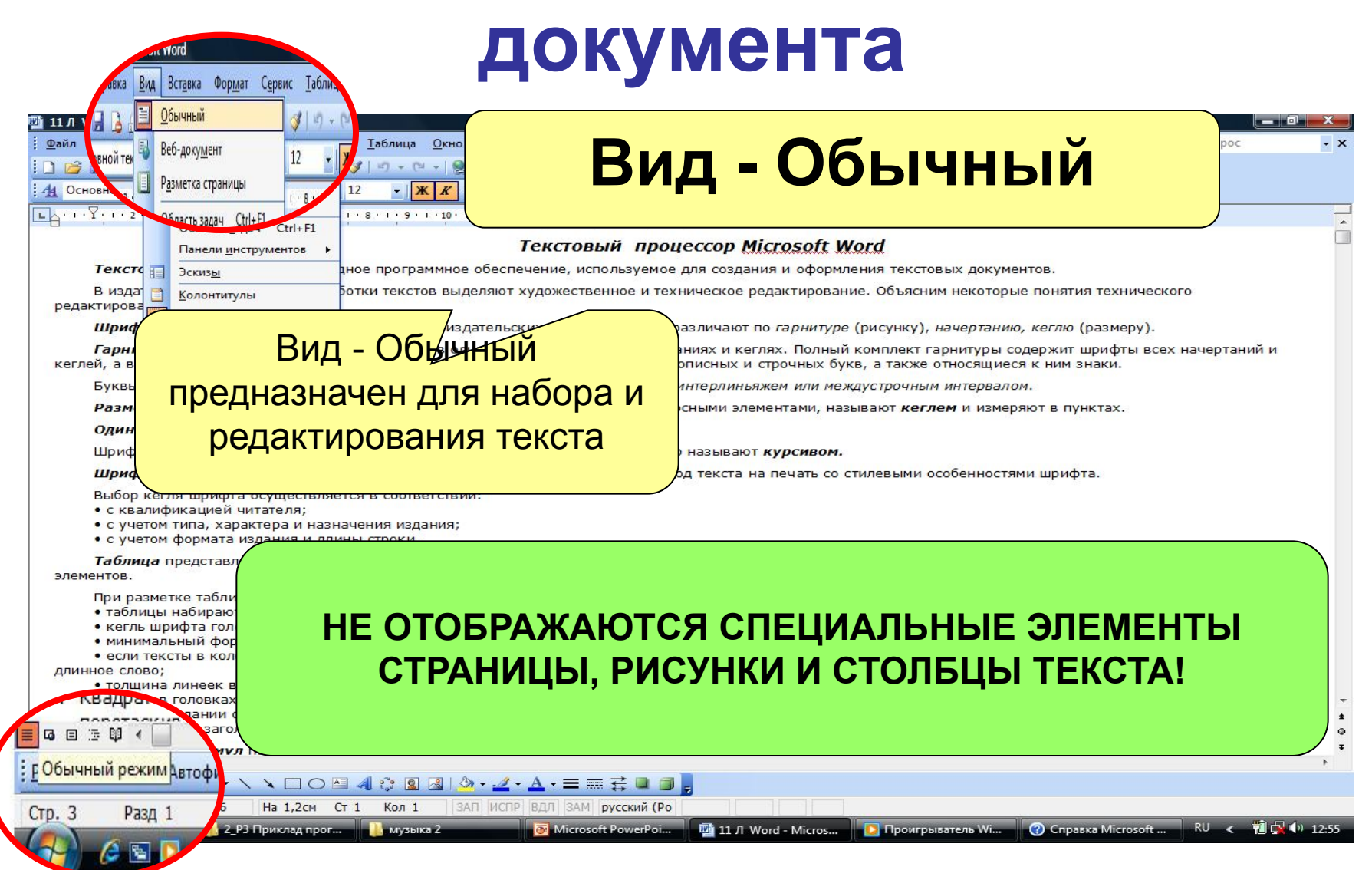

# **Режимы отображения**

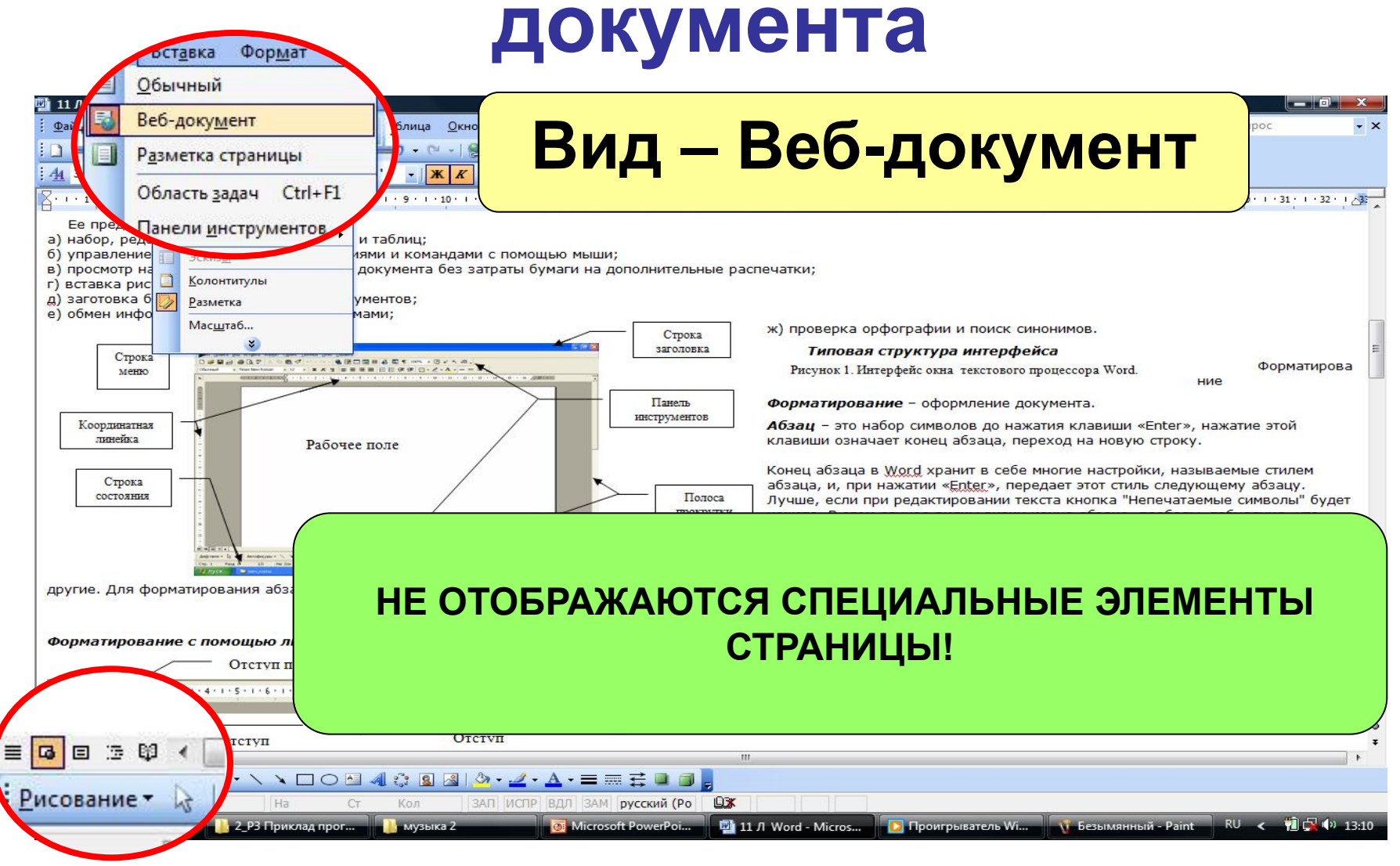

# **Режимы отображения документа**

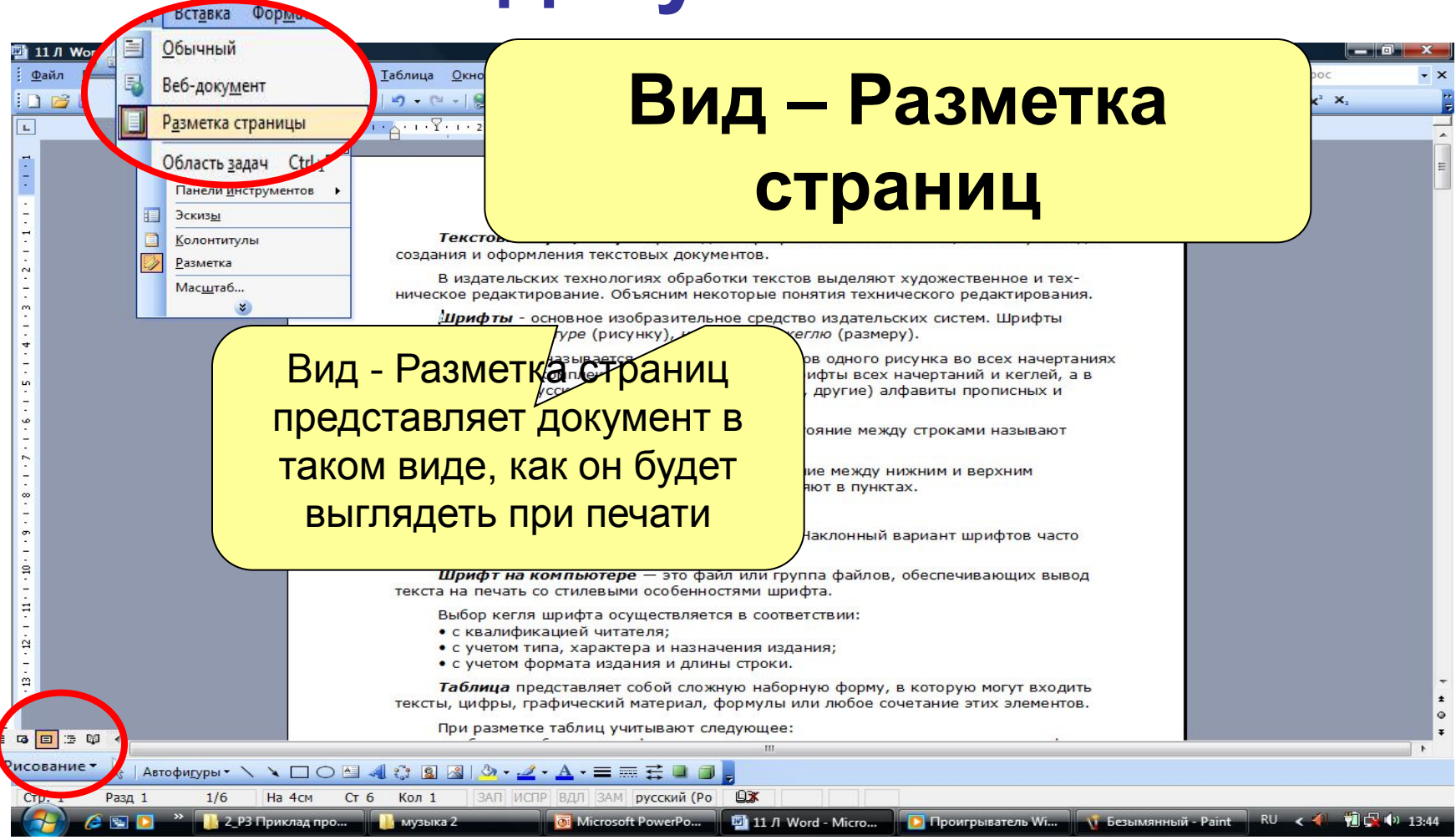

## **Режимы отображения**

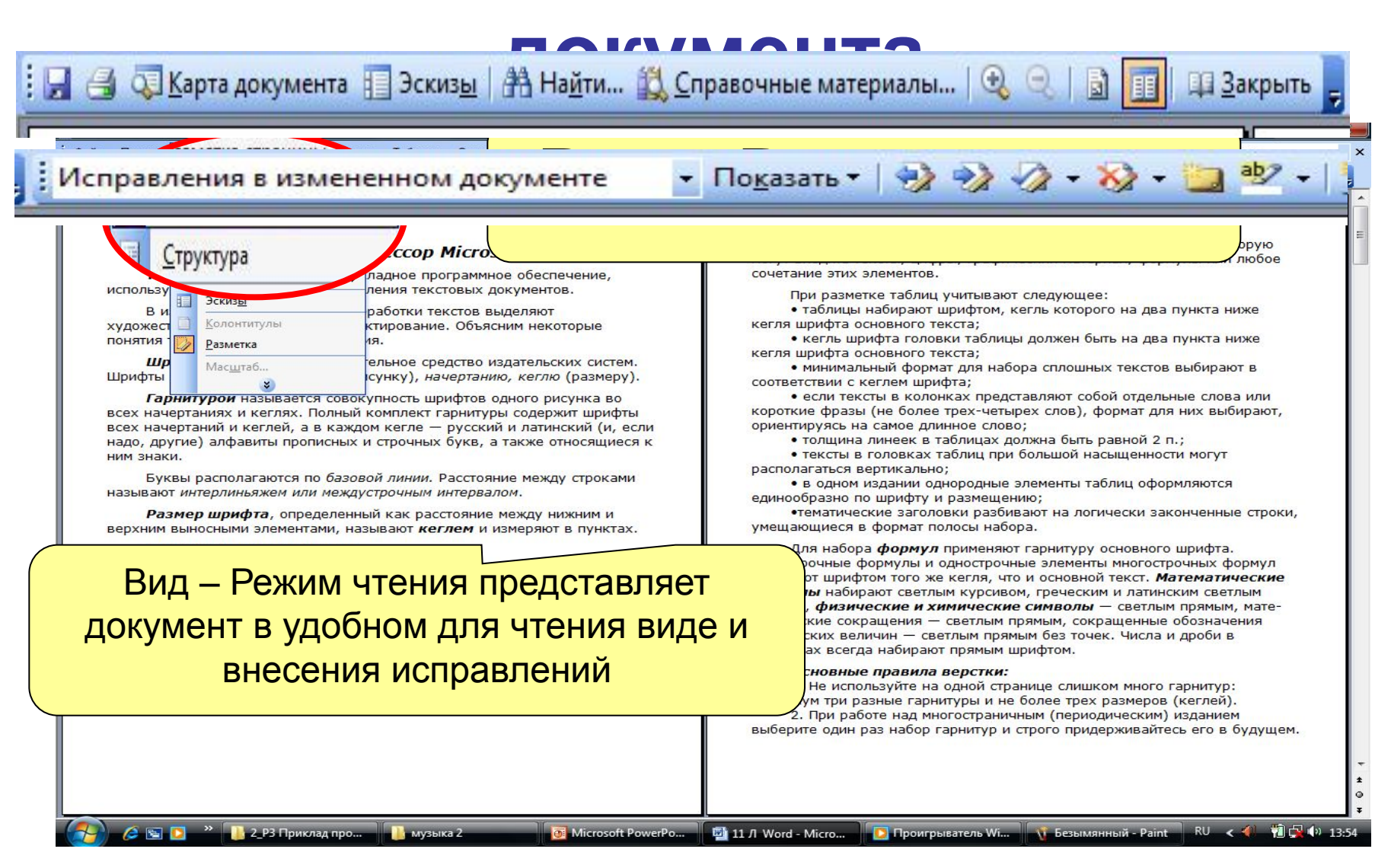

# **Режимы отображения документа**

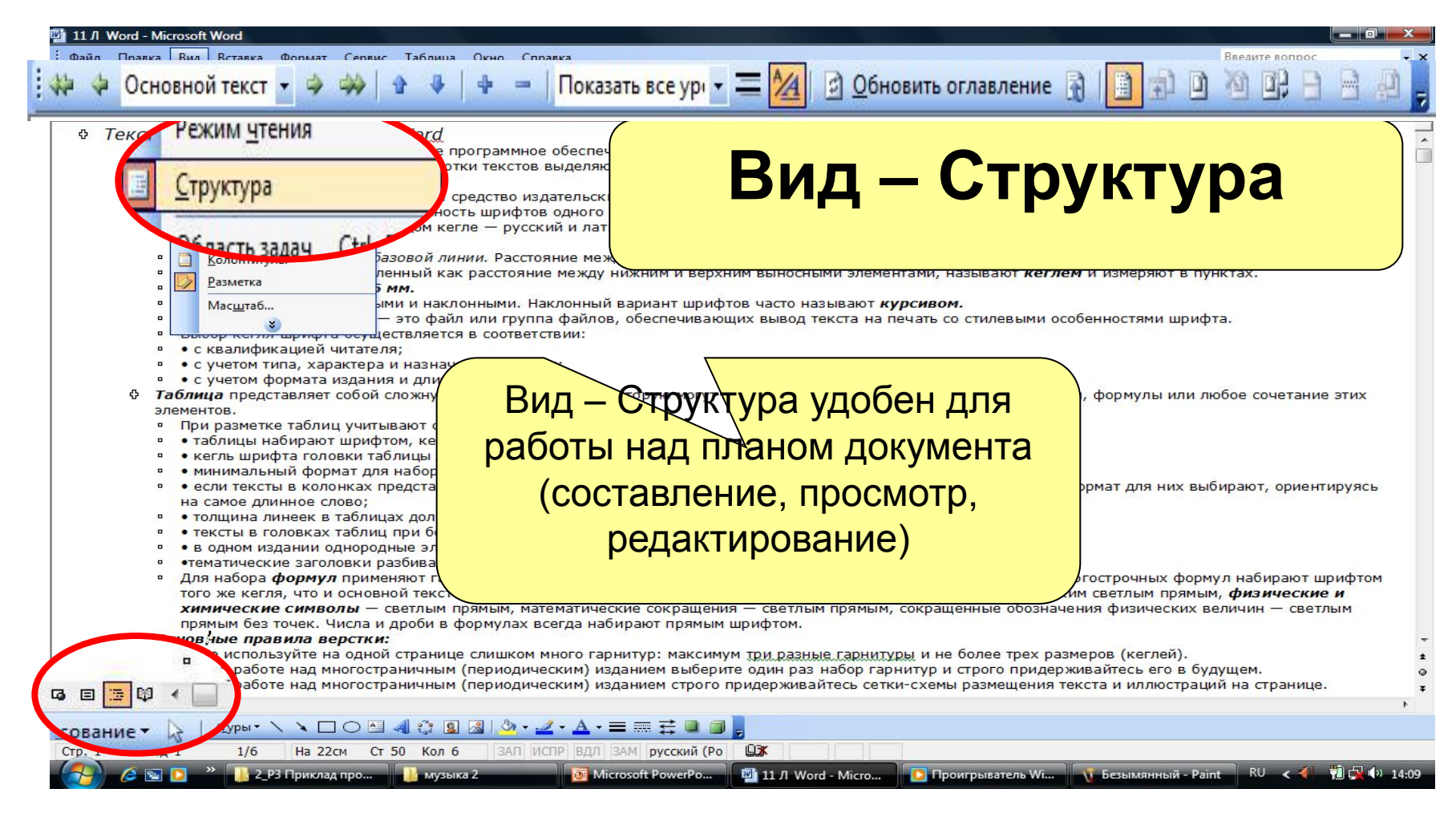

## **Строка состояния**

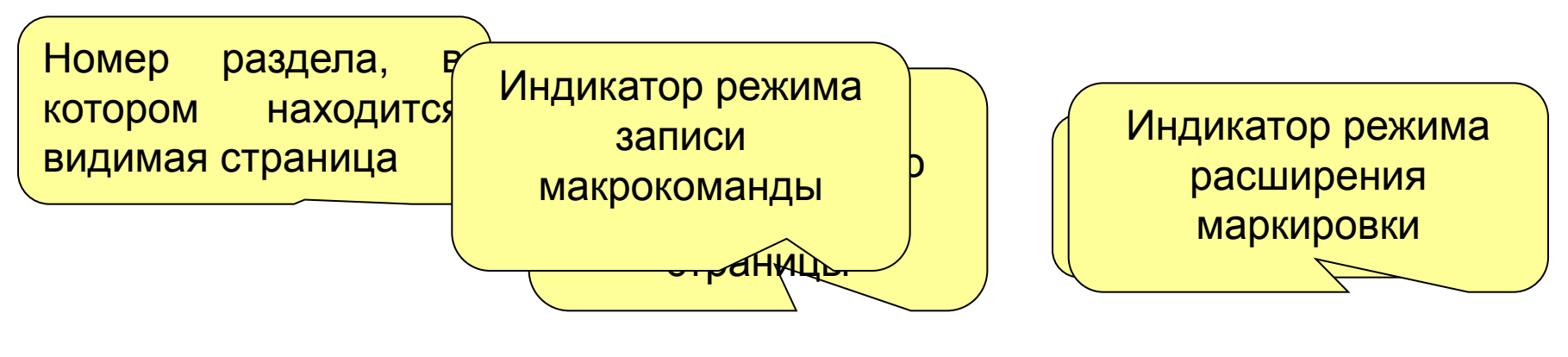

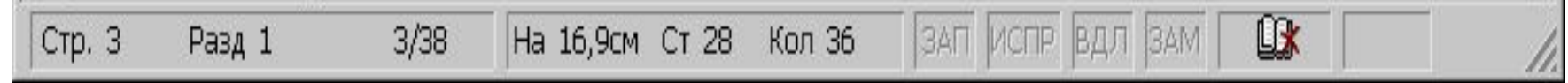

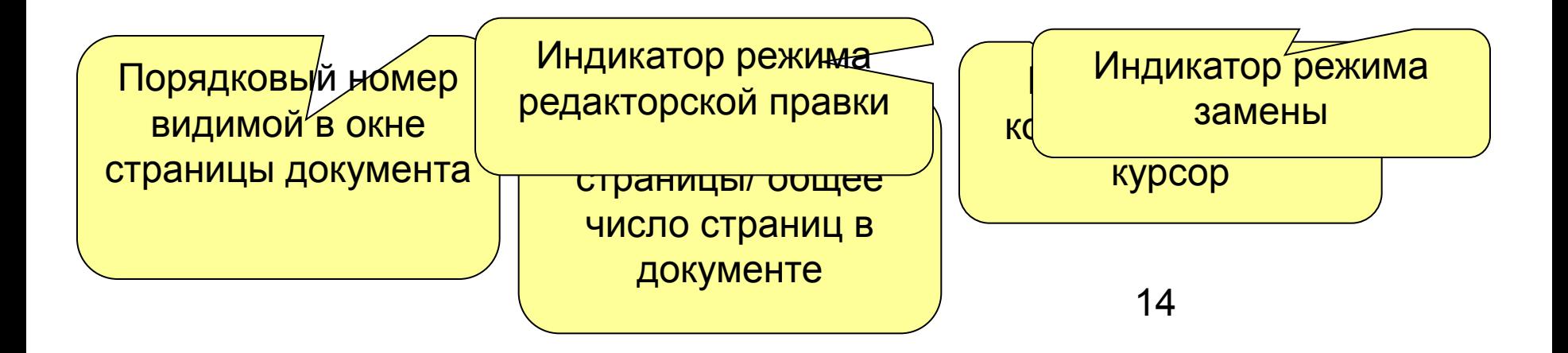

#### **Полосы прокрутки**

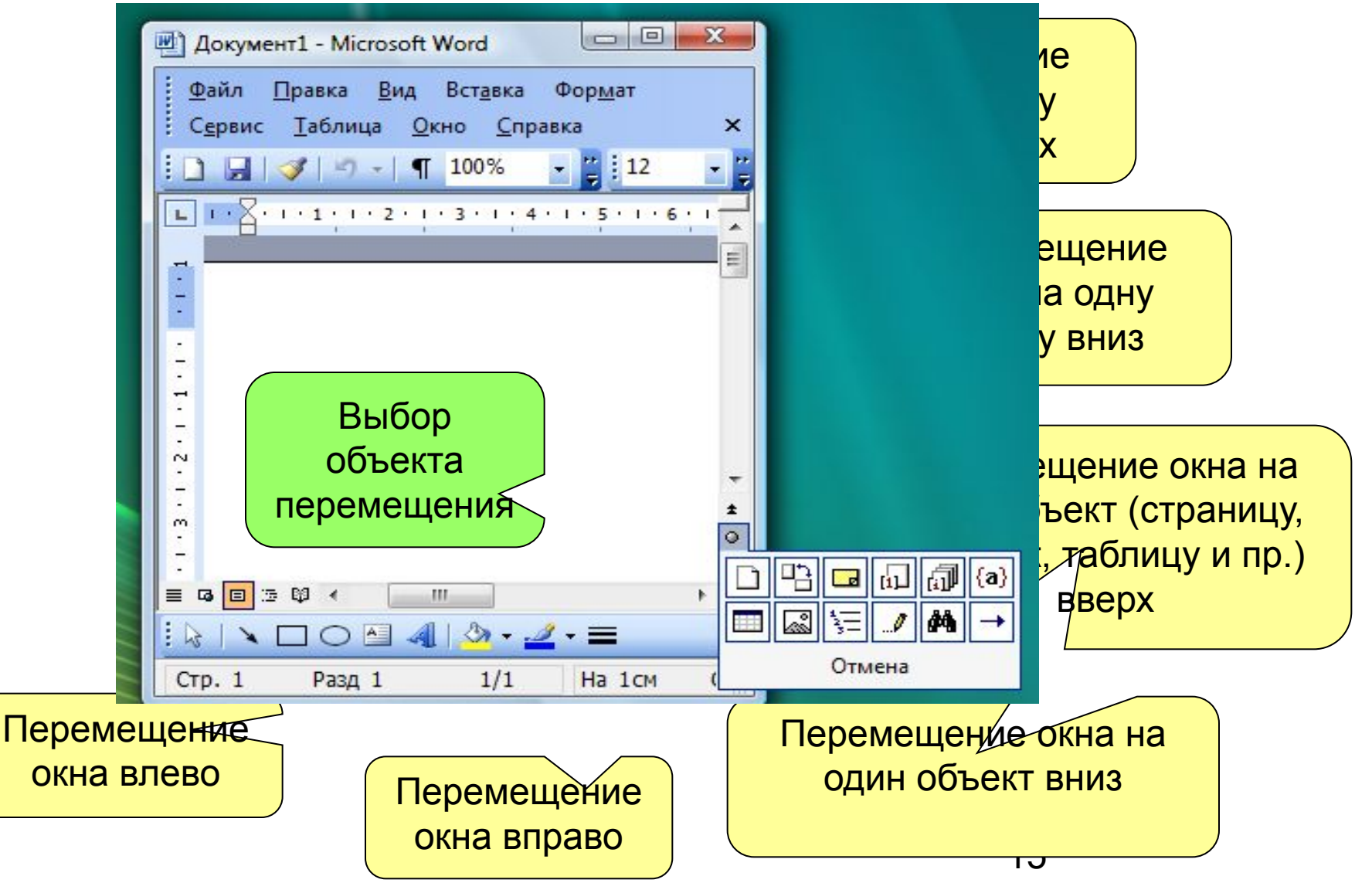

# **Операции с документами**

- **• Создание нового документа**
- **• Открытие документа**
- **• Сохранение документа**
- **• Закрытие документа**

#### **Создание нового документа**

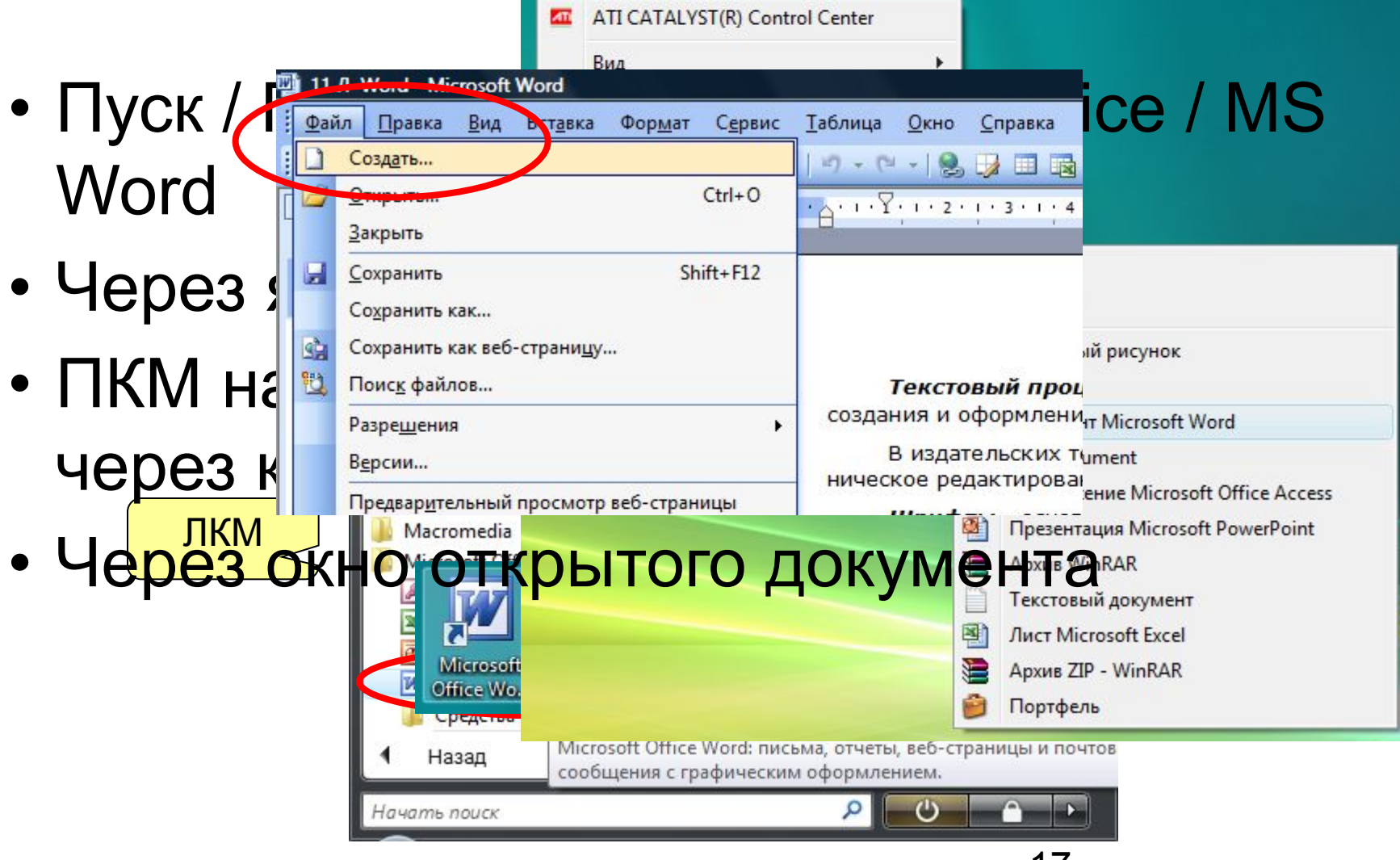

## **Открытие документа**

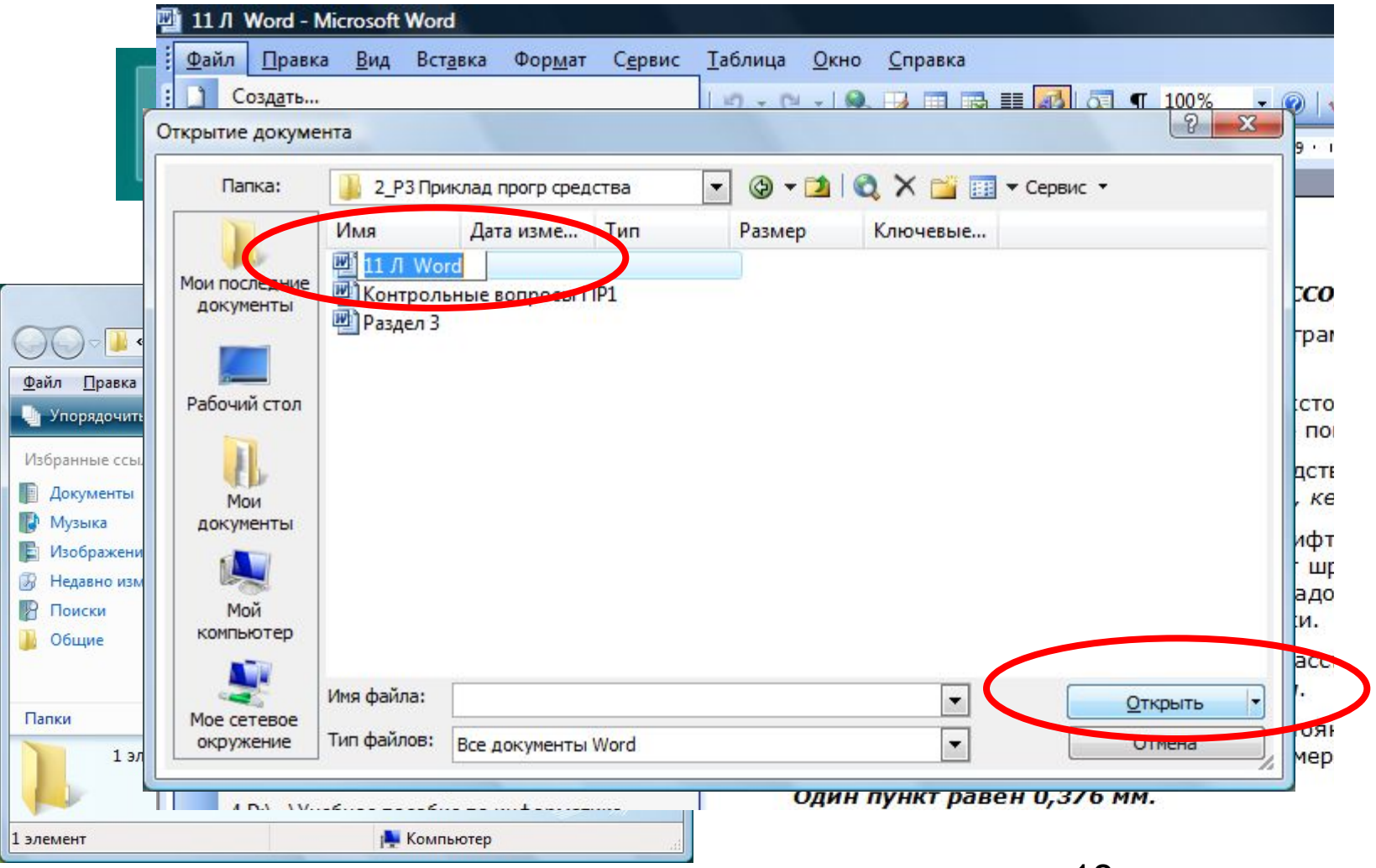

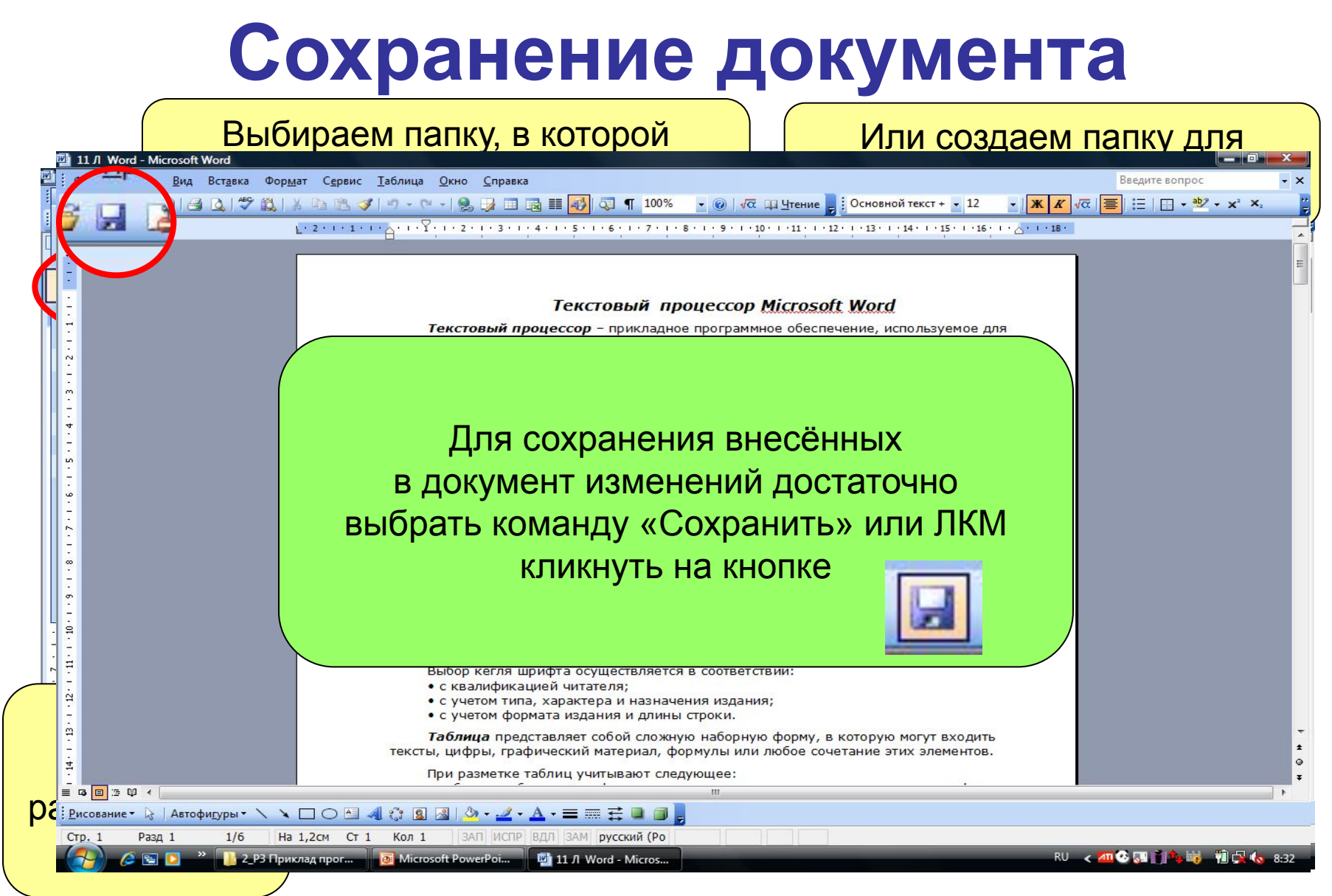

## **Закрытие документа**

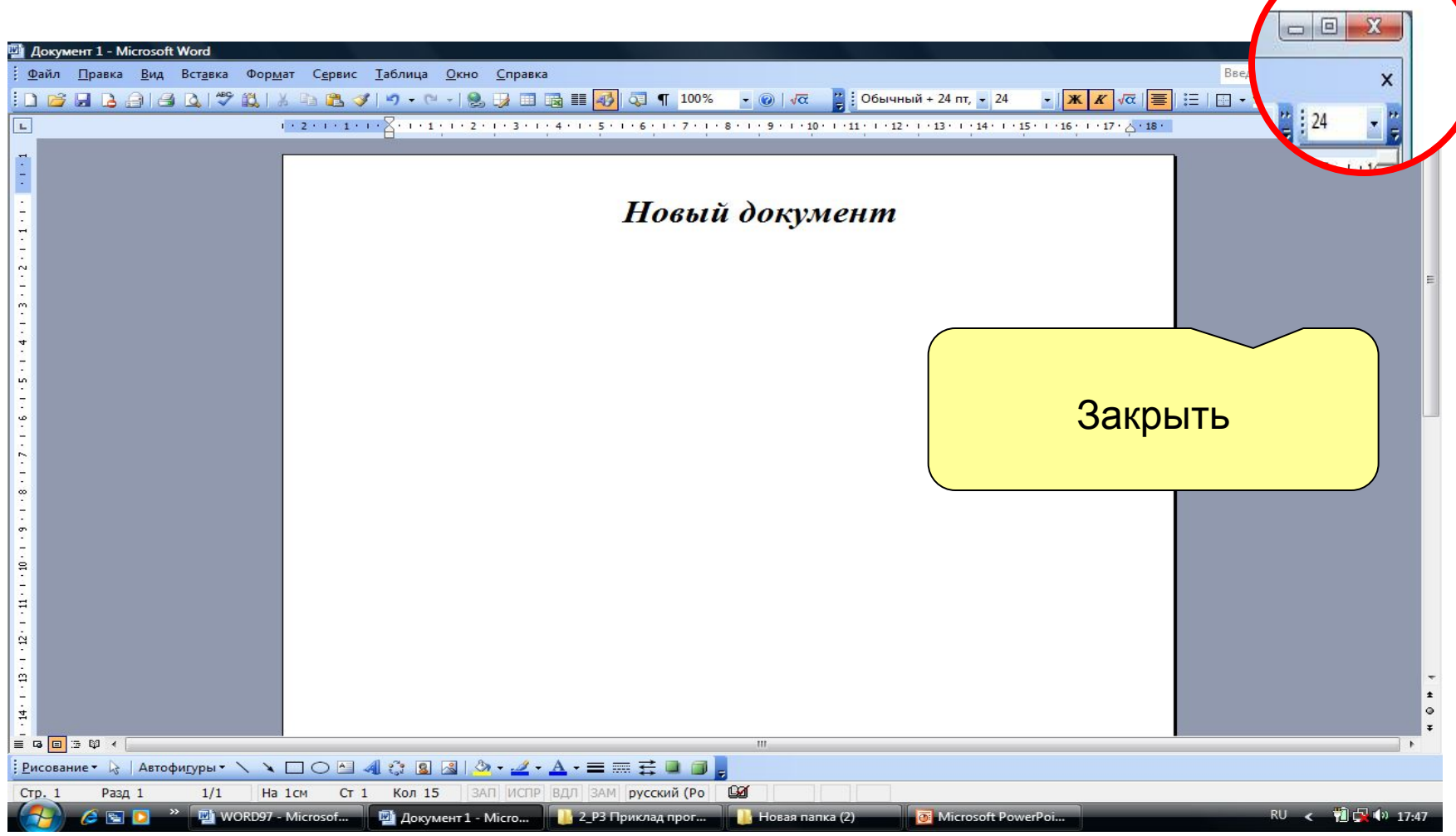

# **Работа с текстом**

- **• Курсор и указатель мыши**
- **• Ввод текста**
- **• Выделение фрагмента текста**
- **• Редактирование текста**
- **• Отмена операций над текстом**
- **• Копирование текста**
- **• Перемещение текста**
- **• Вставка символа**
- **• Поиск и замена текста**

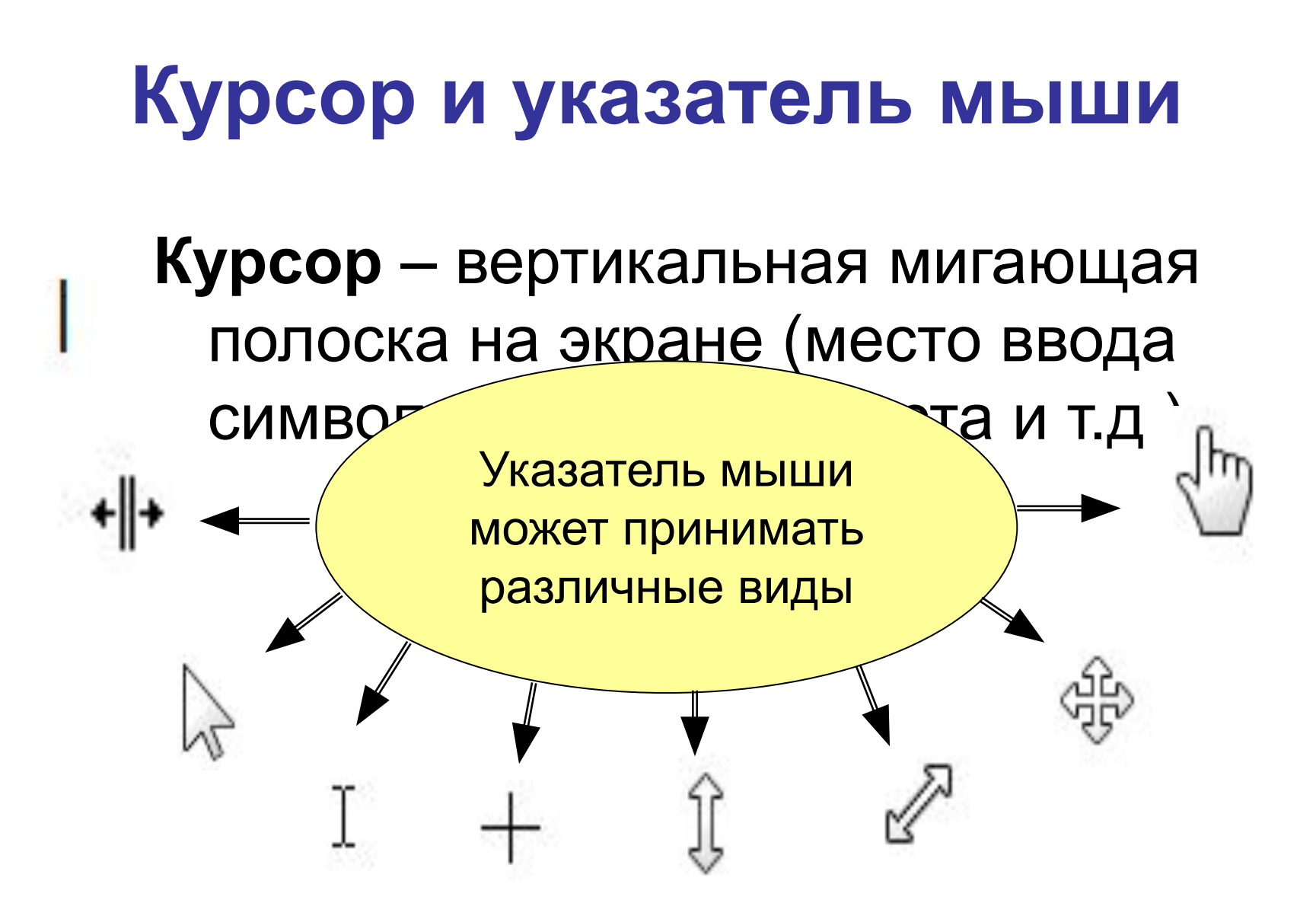

#### **Ввод текста**

- **• Курсор** указывает место, в которое будет вводиться текст.
- Достигнув края страницы, курсор автоматически переходит в начало следующей строки.
- Для перехода в начало следующего абзаца следует нажать **Enter**.

#### **Ввод текста**

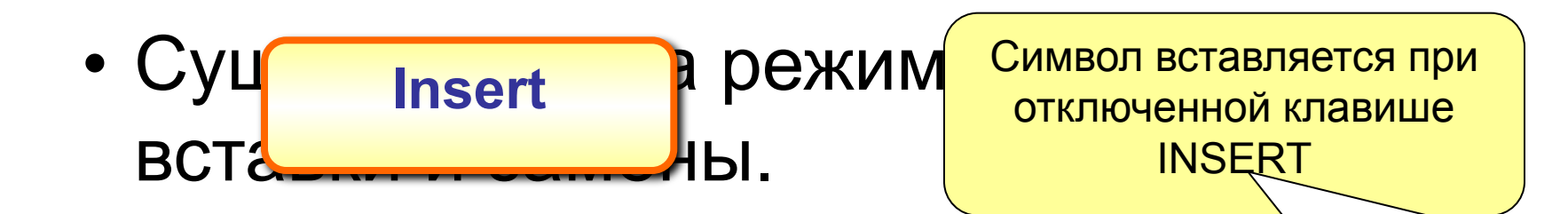

#### В режиме вставки

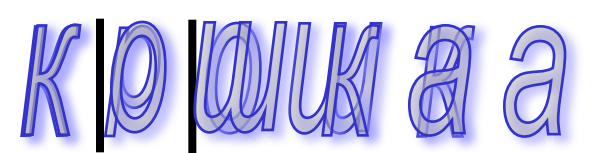

#### В режиме замены

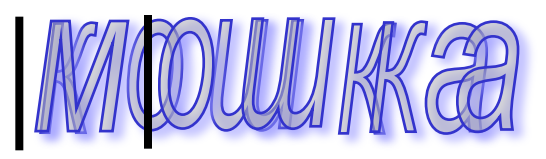

24 Символ замеияется при включенной клавише INSERT

## **Выделение фрагмента текста**

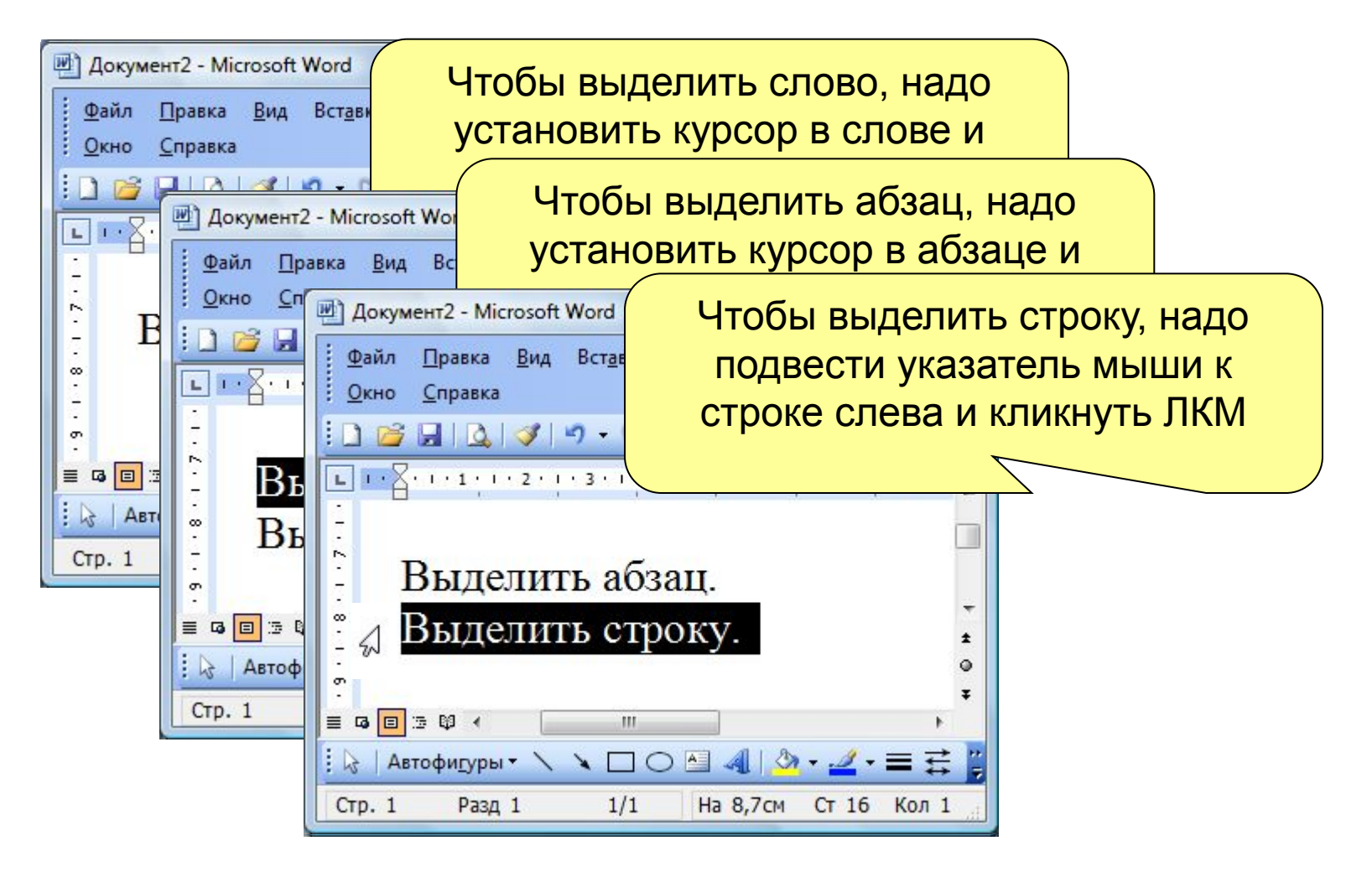

## **Выделение фрагмента текста**

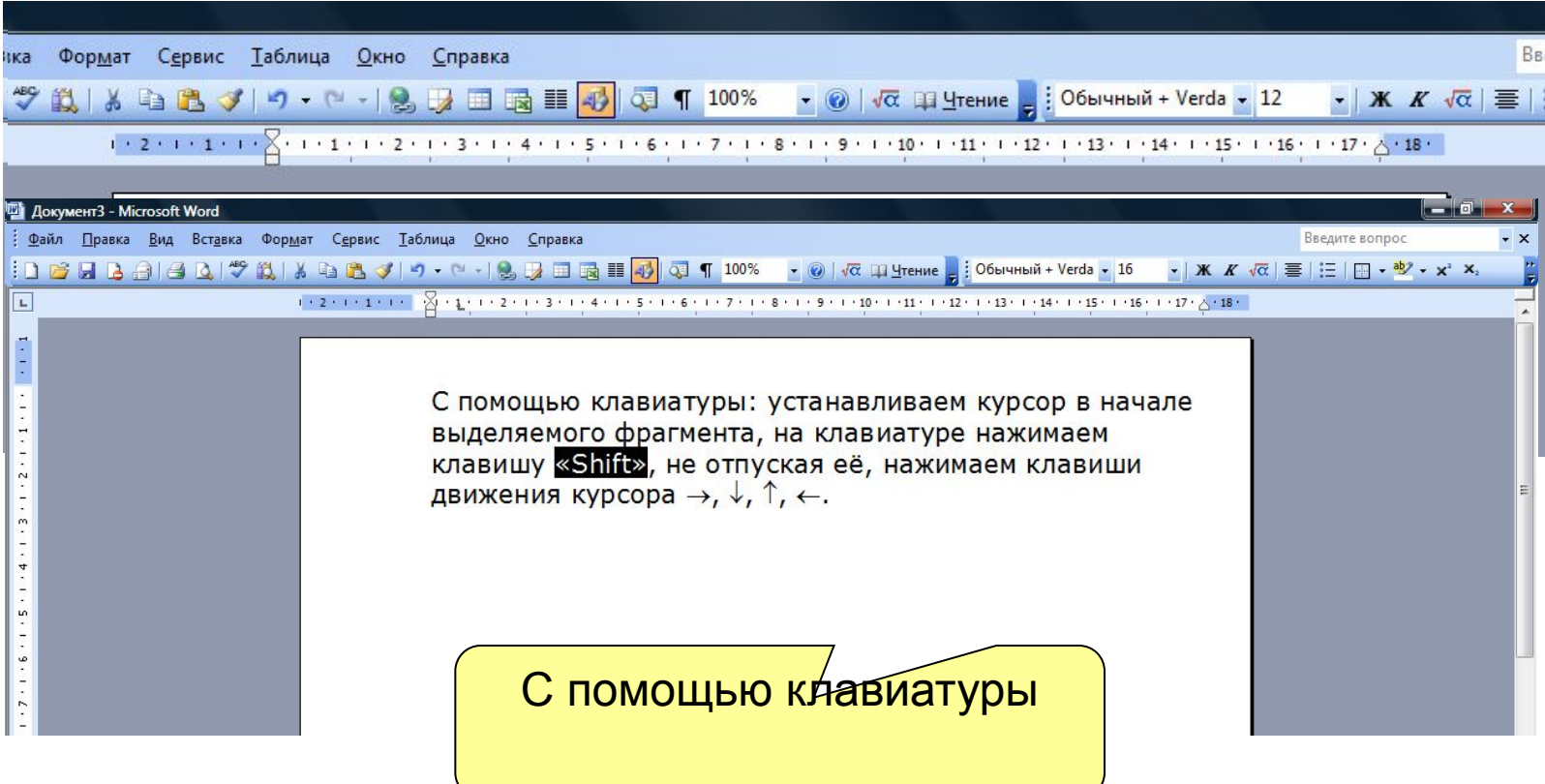

#### **Редактирование текста**

*Редактировать = изменять (исправлять) текст.*

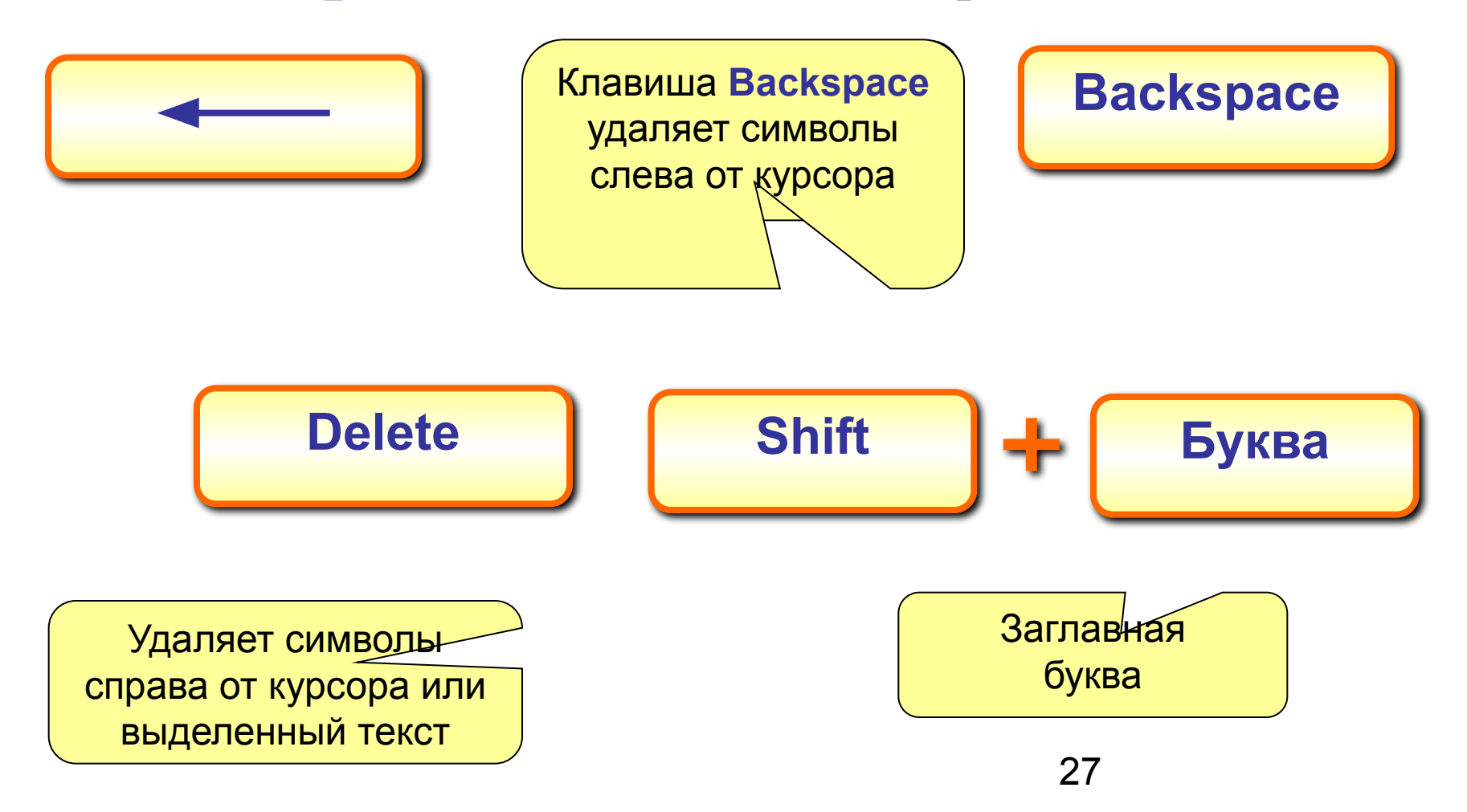

#### **Смена языка: русский - английский**

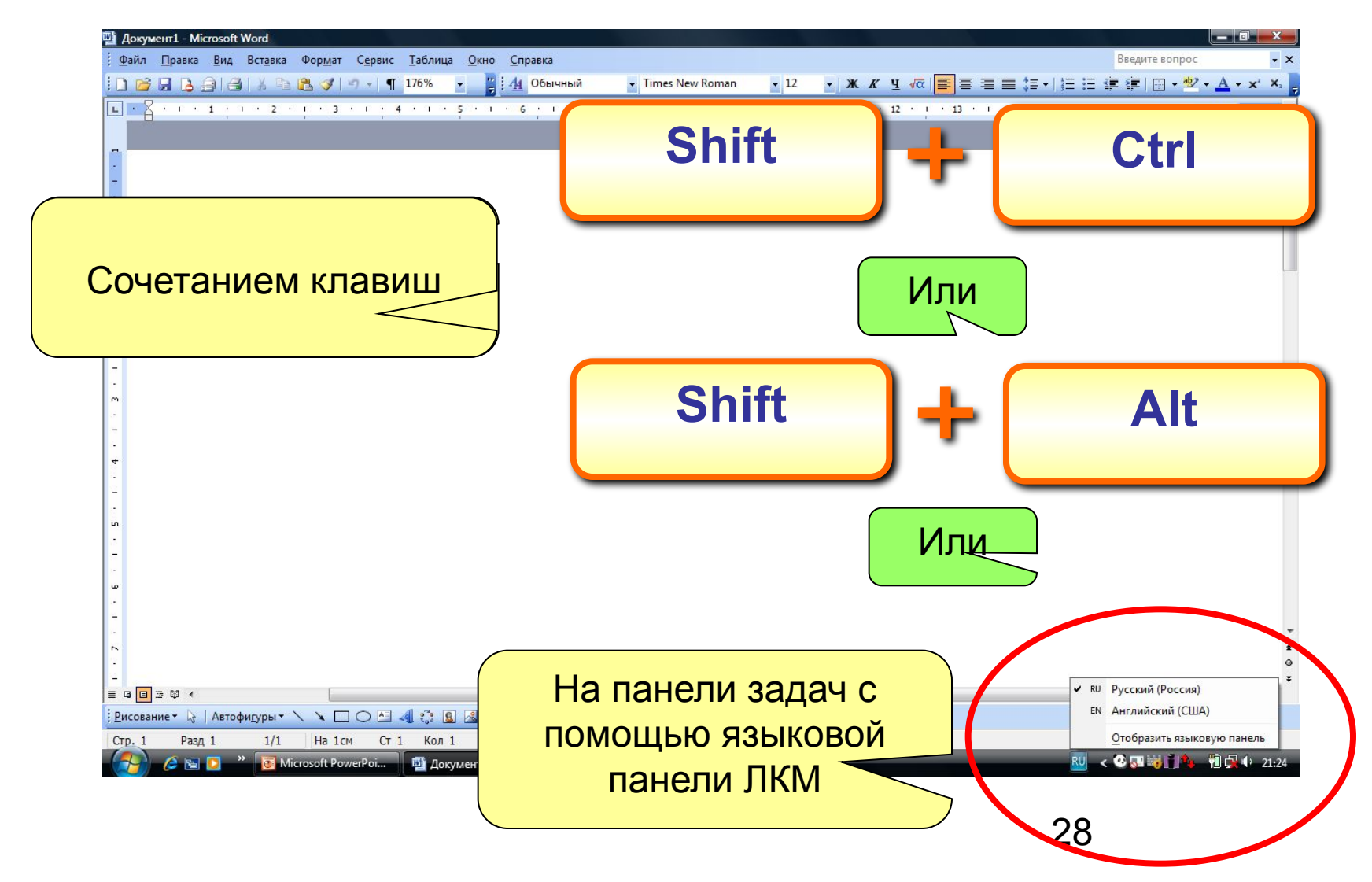

## **Отмена операций над текстом**

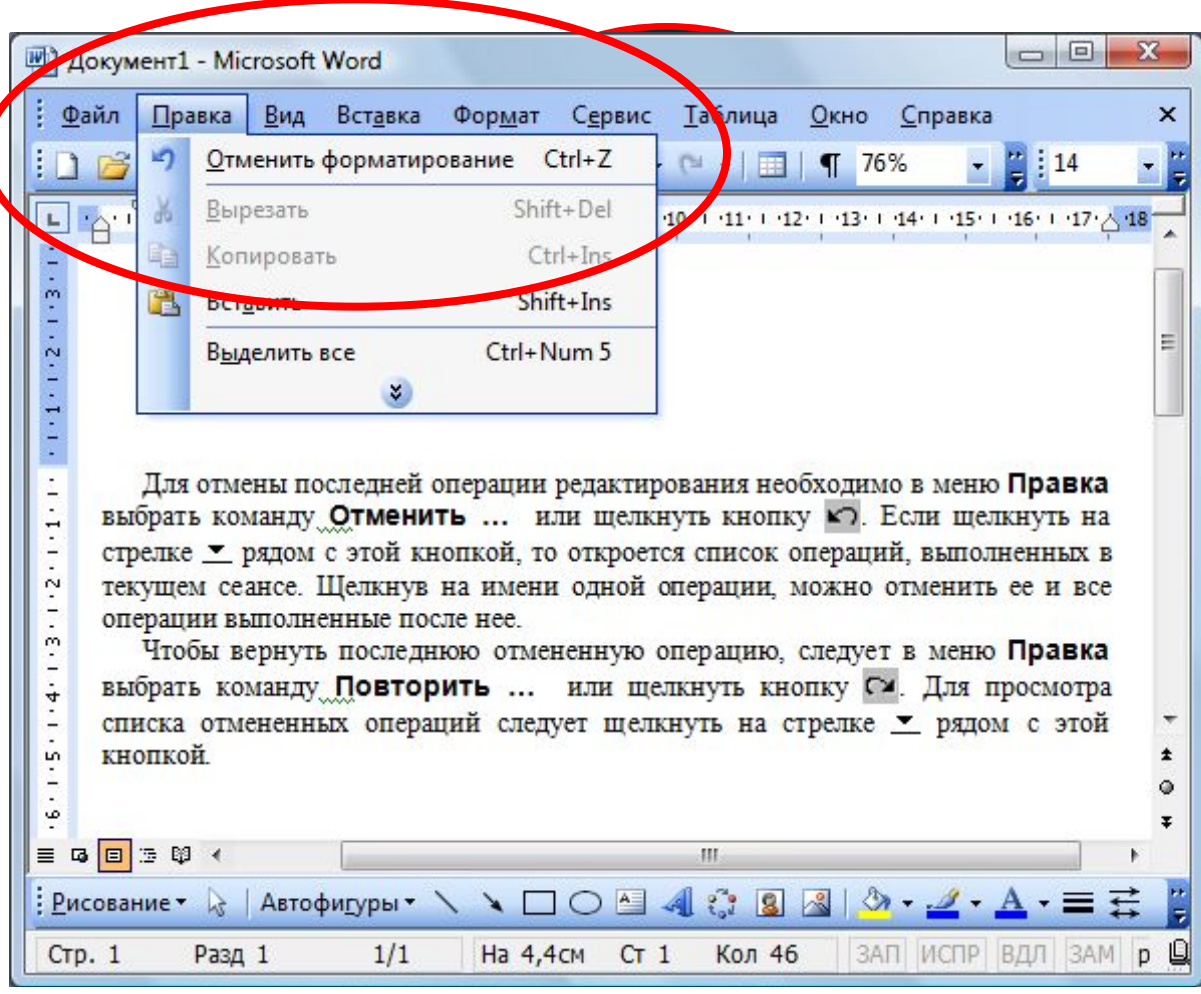

29

#### **Копирование текста**

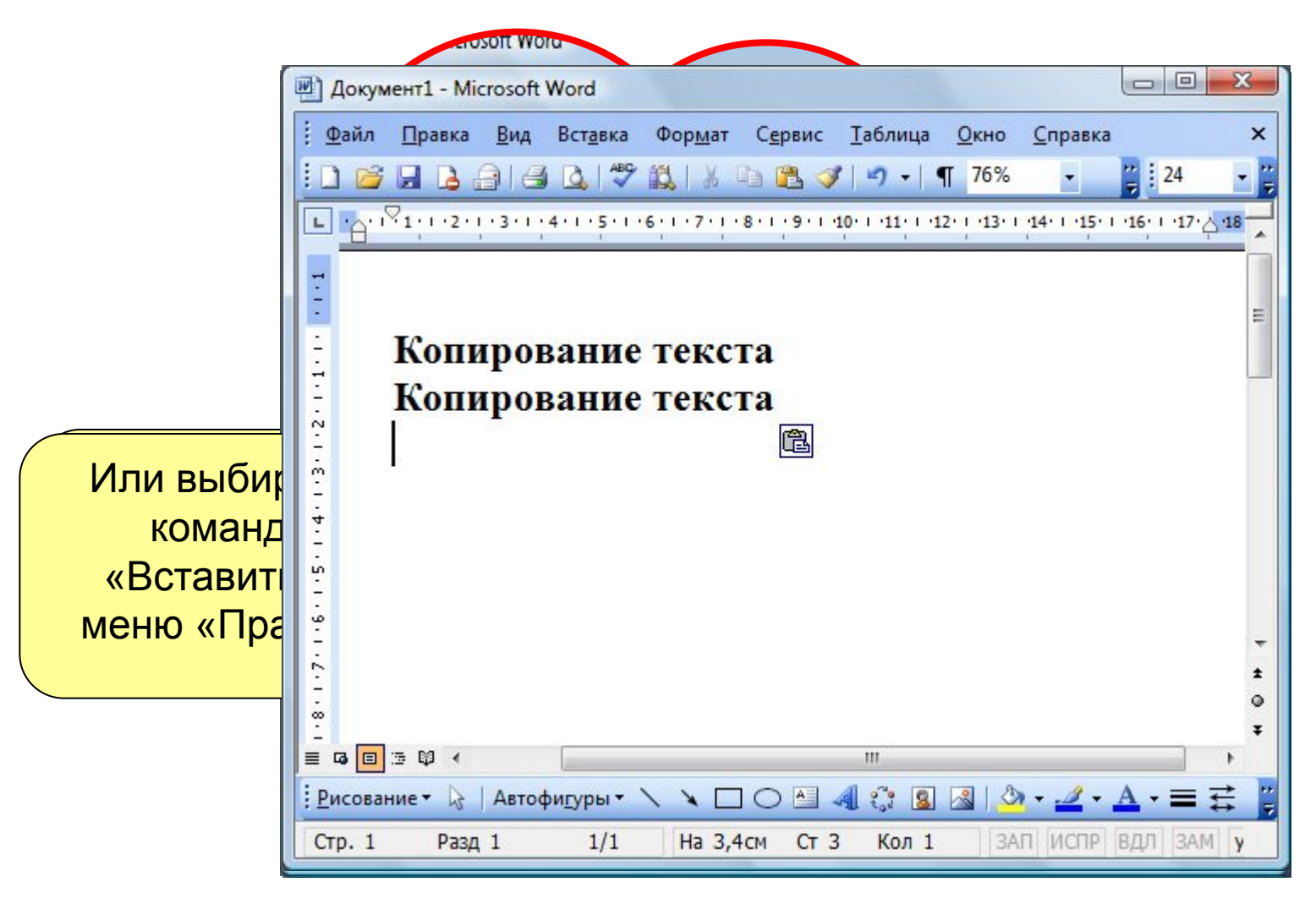

## **Копирование фрагмента текста**

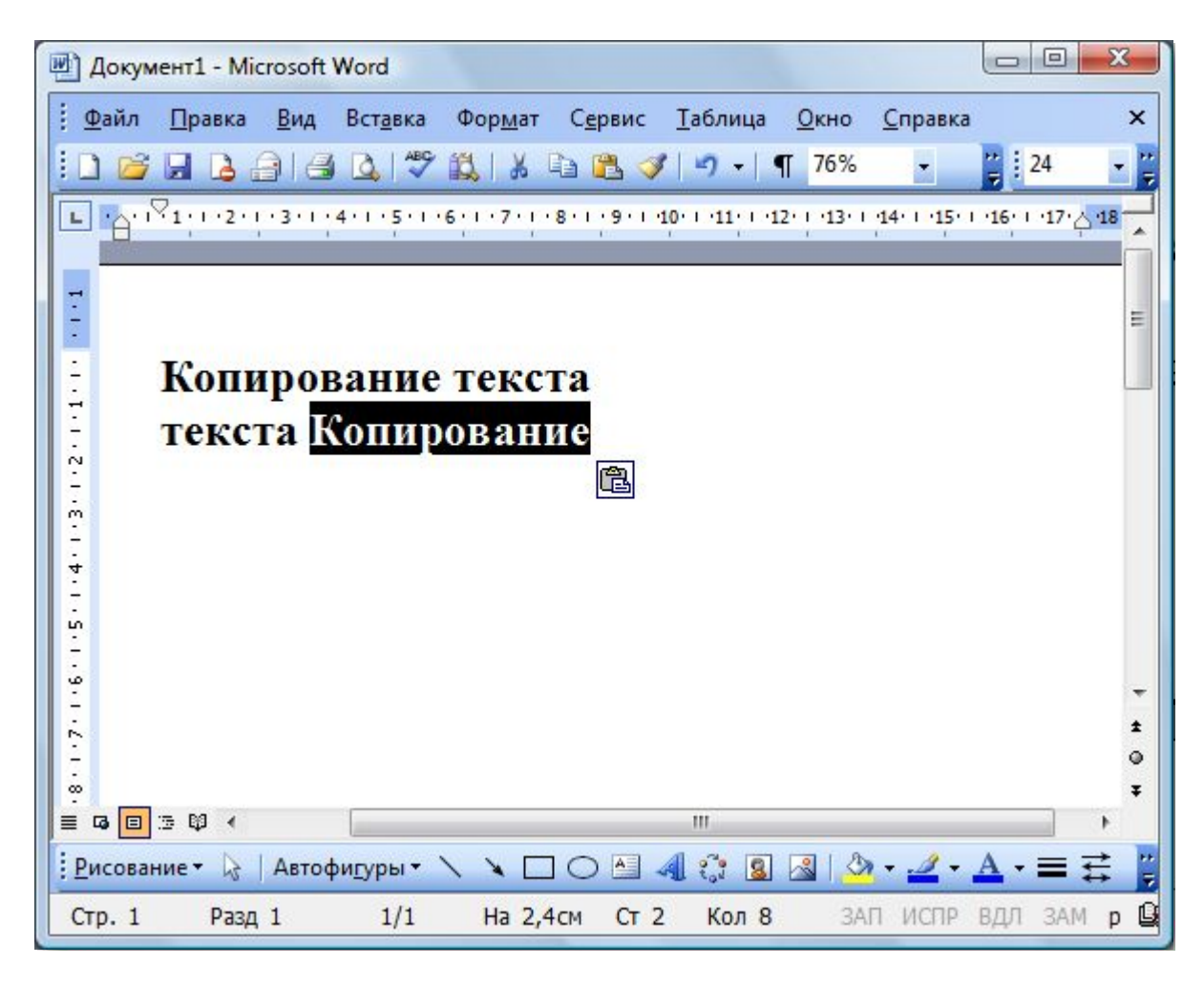

#### **Перемещение фрагмента текста**

801201111120111 капду мог<br>**СР**КО» или  $\frac{1}{2}$  $\mathbb{R}^n$ Устанавливае курсор в мест вставки перемещаемог фрагмента и вставляем через команду меню «Правка» иди с помощью кн<mark>о</mark>пки «Вставить»

r

**SIGNATURE** 

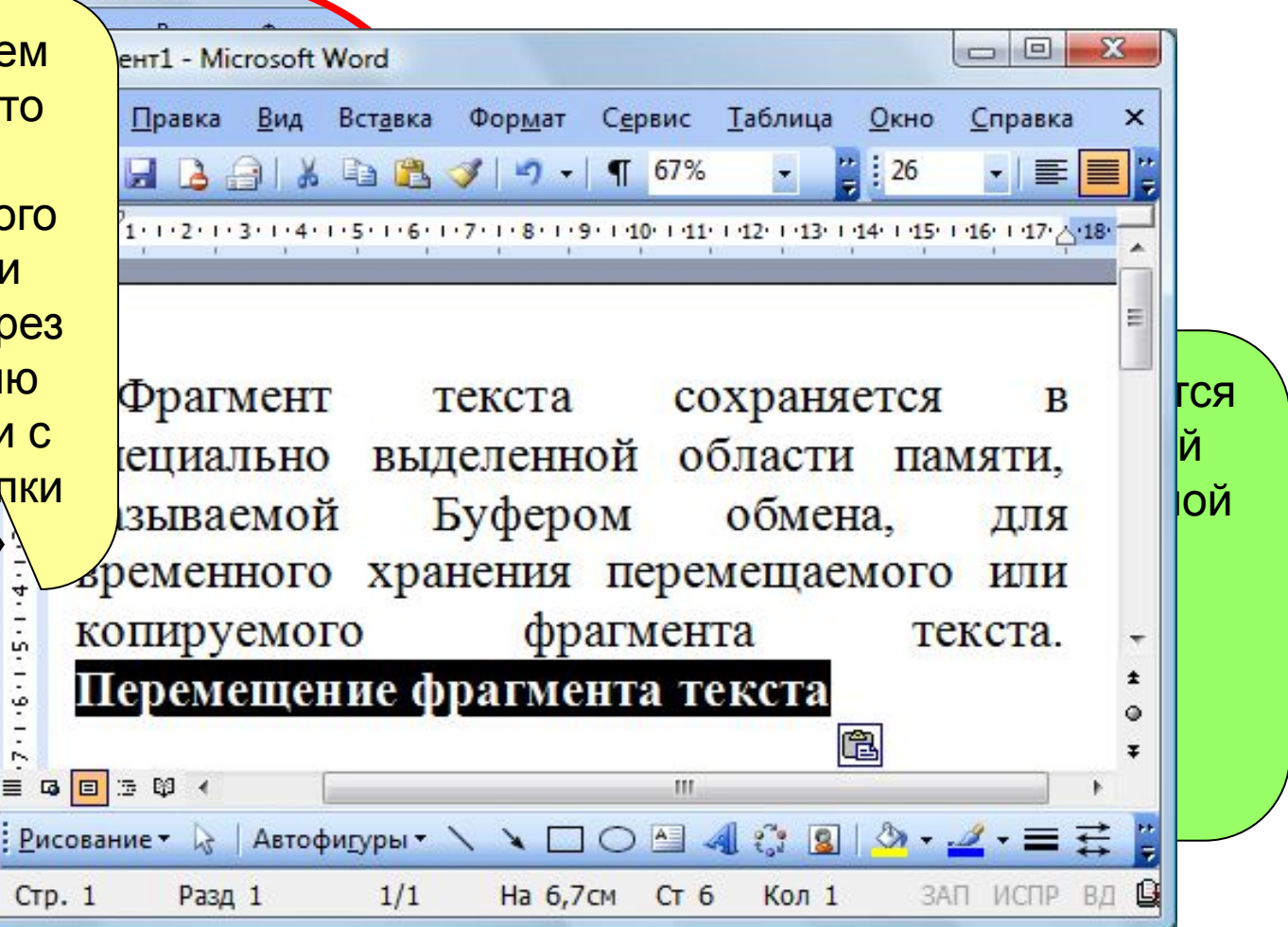

#### **Перемещение фрагмента текста**

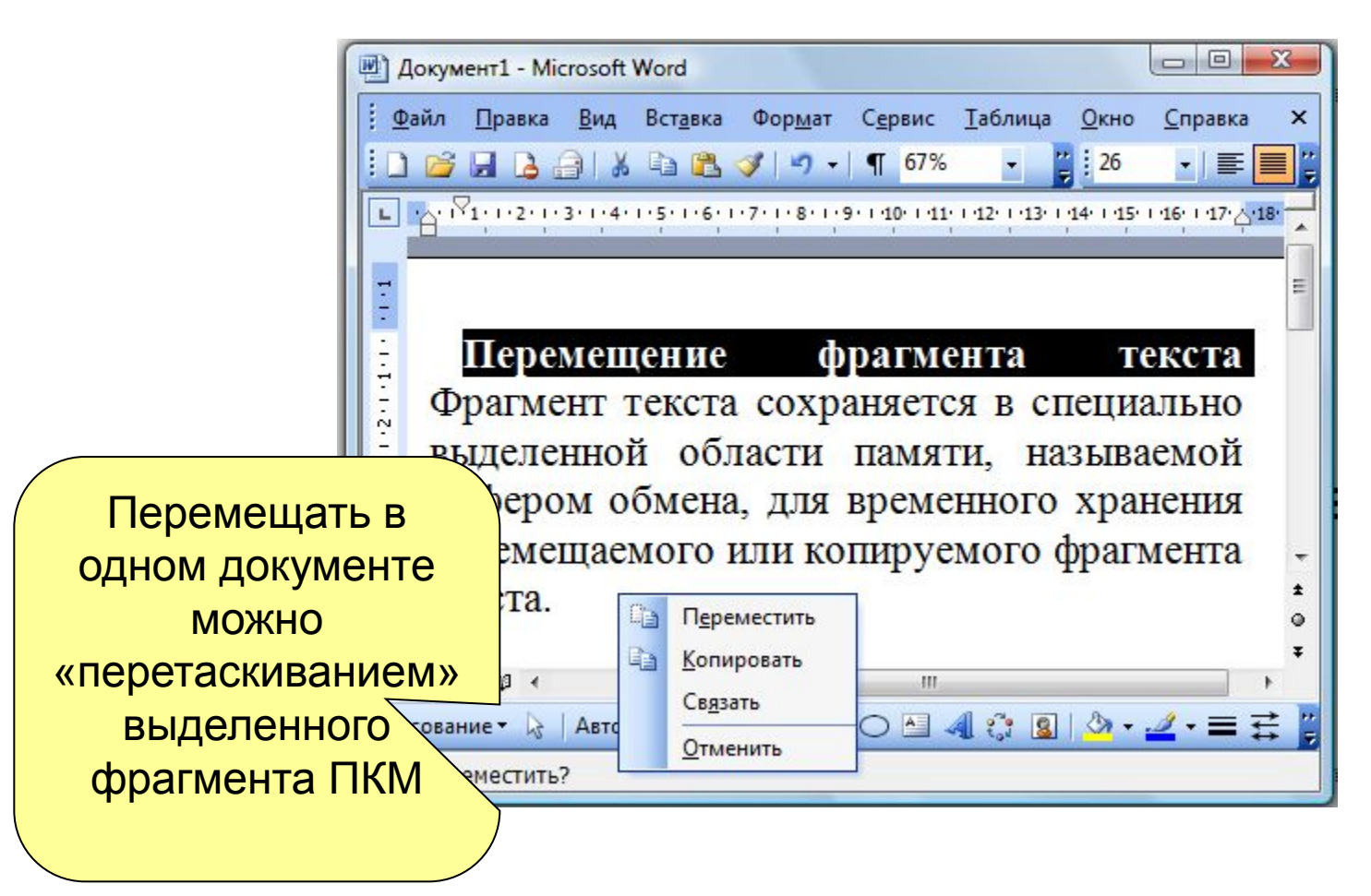

# **Копирование и перемещение фрагмента текста через контекстное меню**

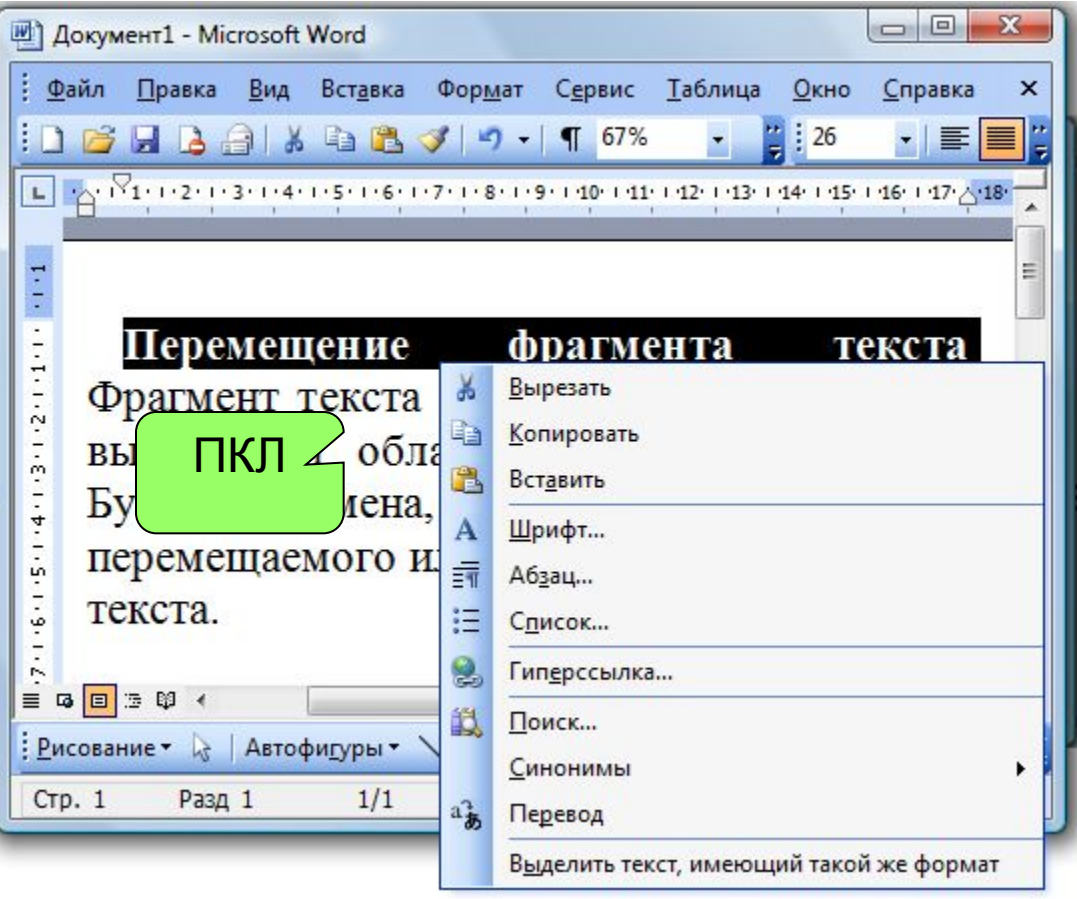

#### **Вставка символа**

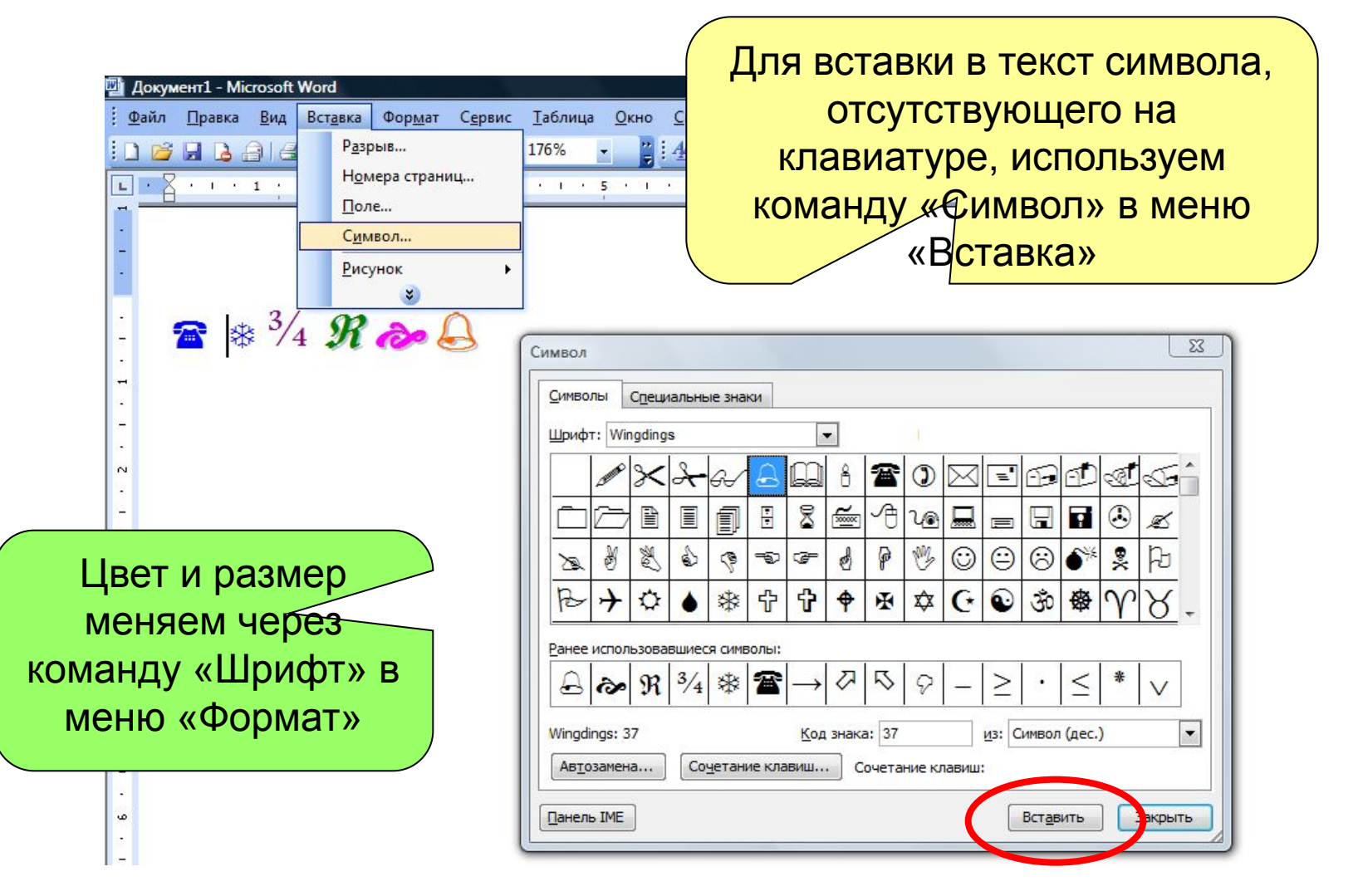

#### **Поиск и замена текста**

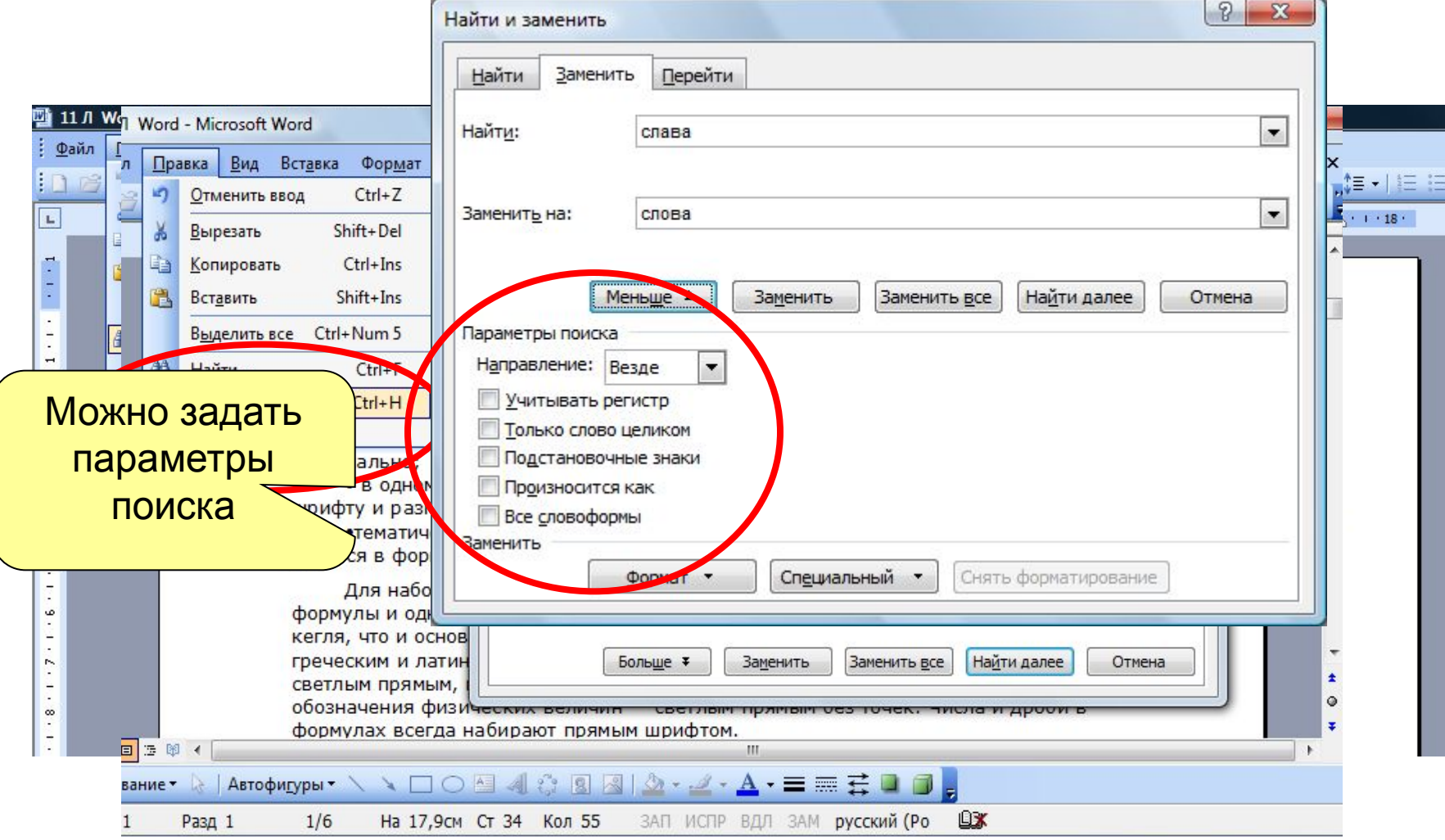

# **Форматирование текста**

- **• Изменение параметров шрифта**
- **• Изменение интервала и положения символов**
- **• Изменение регистра символов**
- **• Форматирование абзацев**
- **• Что такое табуляция?**
- **• Установление позиций табуляции**

37

- **• Настройка табуляции**
- **• Создание списков**
- **• Изменение списка**
- **• Стиль форматирования**

# **Изменение параметров шрифта**

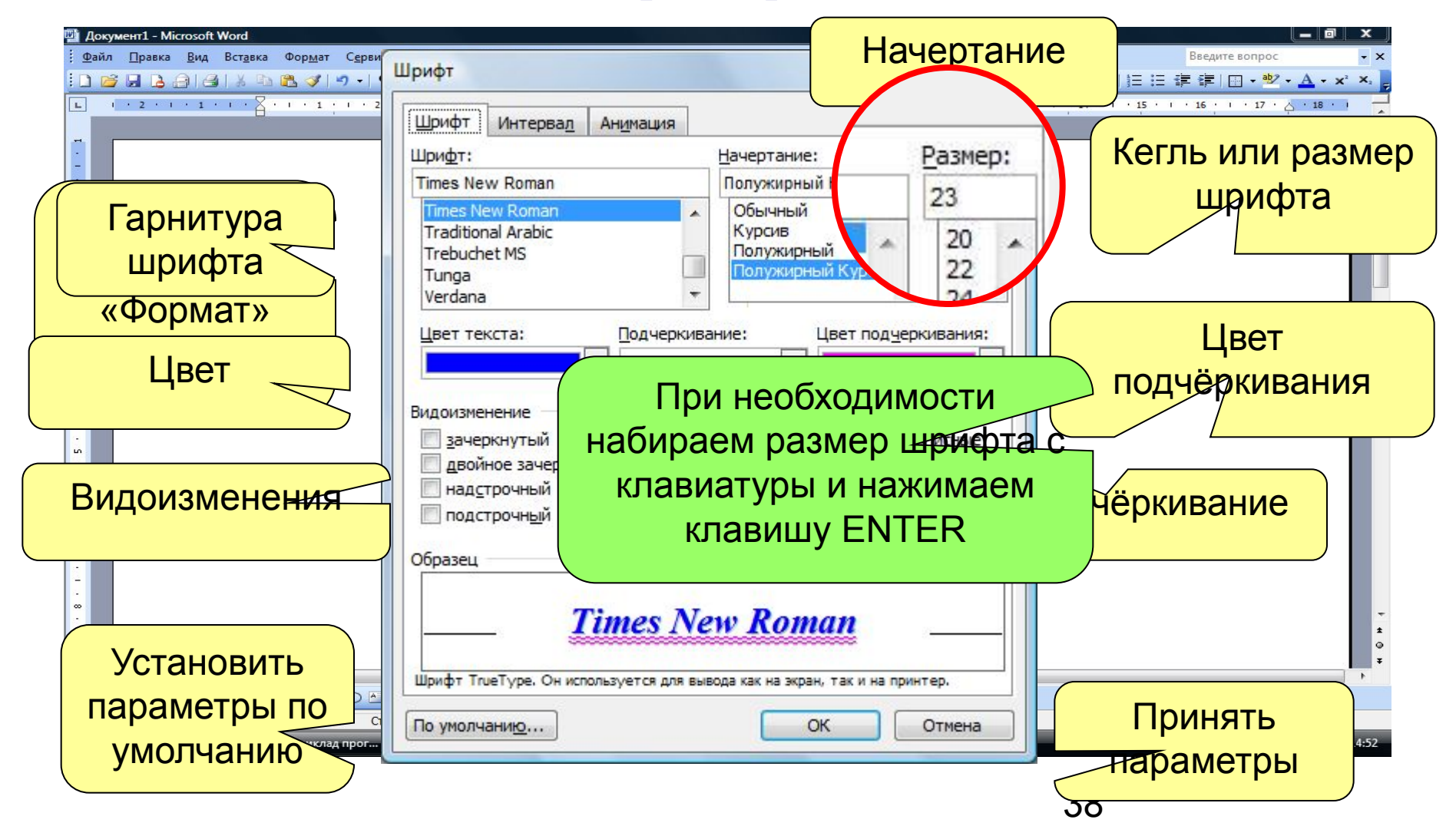

# **Изменение параметров шрифта**

![](_page_38_Picture_23.jpeg)

## **Изменение интервала и положения символов**

![](_page_39_Picture_35.jpeg)

## **Изменение регистра символов**

![](_page_40_Figure_1.jpeg)

## **Форматирование абзацев**

![](_page_41_Figure_1.jpeg)

## **Форматирование абзацев**

![](_page_42_Figure_1.jpeg)

#### **Что такое табуляция?**показать специальные символы форматирования p. 11 1 4 1 1 1 2 5 1 1 2 5 1 1 1 7 1 1 1 8 1 1 1 9 1  $-123.45$  $123|45$  $\rightarrow$  123.45 Tab 123.45  $\rightarrow$  $\rightarrow$  $12|345 + 12.345|$ 12.345  $-12.345$  $\rightarrow$  $\rightarrow$  $12.34 \rightarrow 12.34$  $12|34 \rightarrow 12.34|$  $\rightarrow$  $\rightarrow$ Tab  $1$ , 23  $\rightarrow$  $1.23$  $1.23$  $1.23$  $\rightarrow$ ЛКМ<del>Ф</del> ЛКМ в. x L  $-3 - 3$ ЛКМ  $\sim$ 44

# **Установление позиций табуляции**

![](_page_44_Figure_1.jpeg)

# **Настройка табуляции**

![](_page_45_Picture_85.jpeg)

# **Создание списков**

![](_page_46_Picture_58.jpeg)

#### **Изменение списка**

![](_page_47_Picture_35.jpeg)

# **Стиль форматирования**

![](_page_48_Picture_86.jpeg)

#### **Оформление страниц документа**

- **• Установление параметров страницы**
- **• Вставка разрывов страниц**
- **• Нумерация страниц**
- **• Установление колонтитулов**
- **• Создание многоколонного документа**

# **Установление параметров страницы**

![](_page_50_Picture_77.jpeg)

# **Вставка разрывов страниц**

![](_page_51_Picture_1.jpeg)

# **Нумерация страниц**

![](_page_52_Picture_8.jpeg)

# **Установление колонтитулов**

![](_page_53_Figure_1.jpeg)

# **Создание многоколонного**

#### **документа**

![](_page_54_Picture_12.jpeg)

# **Печать документов**

![](_page_55_Picture_55.jpeg)

# **Вставка графических объектов**

![](_page_56_Picture_1.jpeg)

# **Создание таблиц**

![](_page_57_Picture_99.jpeg)

*Презентация подготовлена для знакомства с возможностями и основными приёмами работы в текстовом процессоре MS Word преподавателем ФГОУ СПО «Салаватский индустриальный колледж» Семёновой Н.Ю.*